Министерство образования и науки Российской Федерации Федеральное государственное автономное образовательное учреждение высшего образования «Российский государственный профессионально-педагогический университет»

# **КОМПЬЮТЕРНЫЙ ТРЕНАЖЁР ДЛЯ ПОЛИРОВЩИКОВ ОПТИЧЕСКИХ ДЕТАЛЕЙ**

Выпускная квалификационная работа

по направлению подготовки 44.03.04 Профессиональное обучение

(по отраслям)

профиля подготовки «Информатика и вычислительная техника»

профилизации «Компьютерные технологии

Идентификационный номер ВКР: 505

Екатеринбург 2018

Министерство образования и науки Российской Федерации Федеральное государственное автономное образовательное учреждение высшего образования «Российский государственный профессионально-педагогический университет» Институт инженерно-педагогического образования

Кафедра информационных систем и технологий

К ЗАЩИТЕ ДОПУСКАЮ Заведующая кафедрой ИС Н. С. Толстова « $\qquad \qquad \qquad 2018 \text{ r.}$ 

# ВЫПУСКНАЯ КВАЛИФИКАЦИОННАЯ РАБОТА **КОМПЬЮТЕРНЫЙ ТРЕНАЖЁР ДЛЯ ПОЛИРОВЩИКОВ ОПТИЧЕСКИХ ДЕТАЛЕЙ**

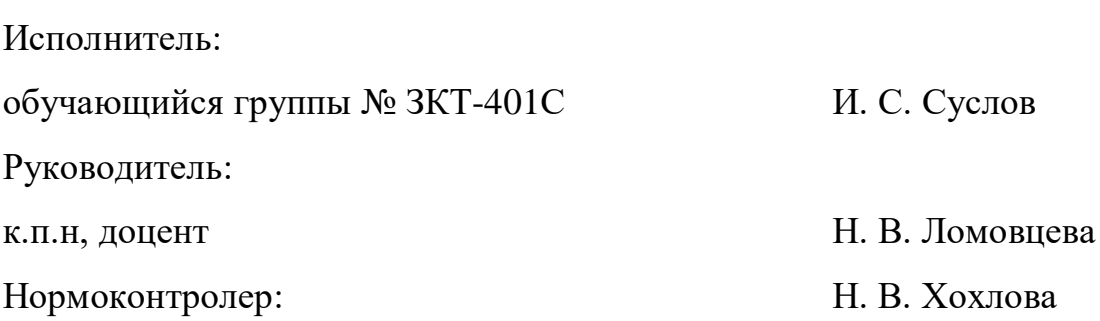

Екатеринбург 2018

### **АННОТАЦИЯ**

Выпускная квалификационная работа состоит компьютерного тренажёра для полировщиков оптических деталей и пояснительной записки на 58 страниц, содержащей 28 рисунков, 2 таблицы, 30 источников литературы, а также 1 приложение на 1 странице.

Ключевые слова: ТРЕНАЖЁР, СТАНОК, ПОЛИРОВКА, ОПТИЧЕ-СКИЕ ДЕТАЛИ.

**Суслов, И. С.** Компьютерный тренажёр для полировщиков оптических деталей: выпускная квалификационная работа / И. С. Суслов; Рос. гос. проф. пед. ун-т, Ин-т инж.-пед. образования, Каф. информ. систем и технологий. — Екатеринбург, 2017. — 58 с.

В работе рассмотрены вопросы визуальной идентичности и фирменного стиля.

Целью работы является разработка тренажёра для полировщика оптических деталей на полировально-доводочных станках (станках 3пд). Для достижения цели были проанализированы современные тенденции предметной области и средств разработки, а также подробно рассмотрен станок полировально-доводочный «3ПД-320». Кроме этого была проанализирована профессии «Полировщик оптических деталей». На основе сотрудничества с заказчиком разработан компьютерный тренажер для полировщика оптических деталей в среде Adobe Flash.

# **СОДЕРЖАНИЕ**

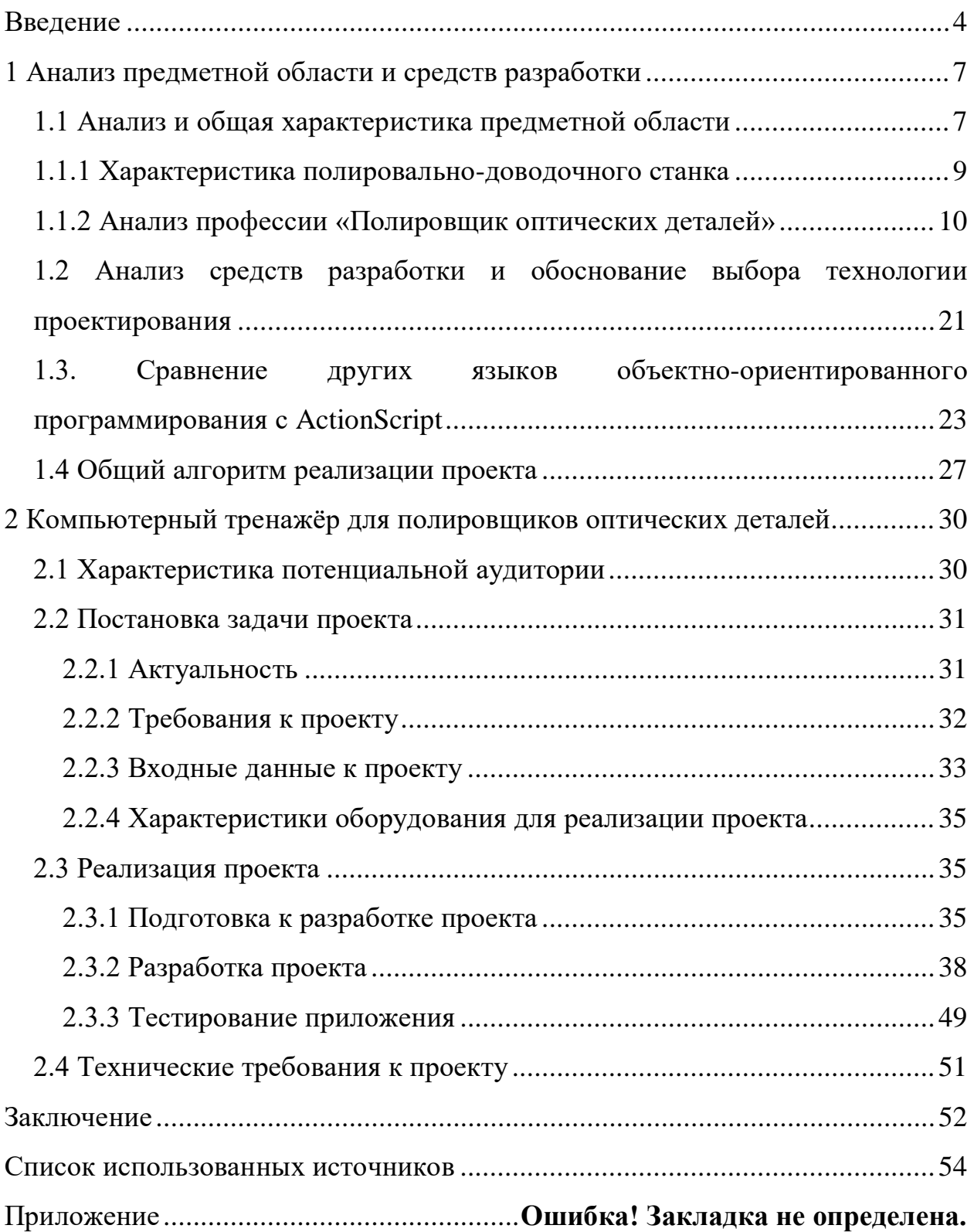

### <span id="page-4-0"></span>**ВВЕДЕНИЕ**

Моделирование технологических процессов является мощным инструментом, позволяющим выявлять резервы повышения их эффективности, разрабатывать новые технологические режимы, прогнозировать пути развития технологий. В первую очередь это касается выработки навыков диагностики и предотвращения развития аварийных ситуаций, а также выработки навыков оперативного управления инерционными процессами. Для повышения производительности труда следует непрерывно повышать профессиональные навыки персонала, внедрять компьютерные технологии. По этой причине совершенно очевидна актуальность разработки и внедрения компьютерных обучающих программ, электронных справочников и специализированных тренажеров в подготовке специалистов. Разработки в данной области позволяют предприятию, которое занимается развитием своего персонала, снизить расходы на закупку дорогостоящей техники и сырья для деталей, а специалисту изучить особенности управления автоматизированными устройствами, получить дополнительные знания о своей профессии и используемом оборудование. Компьютерные тренировки помогают использовать полученные навыки виртуальной среде, которая полностью безопасна. Компьютерные тренажёры дают возможность использовать технологичный подход к обучению и занятия в любое удобное время.

Основная сложность построения Компьютерного тренажёра состоит в крайней синтетичности технологии компьютерного тренинга, для успеха которого каждый компонент системы должен быть реализован на одинаково высоком уровне. Так, обладая совершенными математическими моделями процессов и не решив проблемы их связи с обучаемым оператором в режиме реального времени, невозможно добиться эффективного формирования навыков управления. В то же время, располагая и моделями и мощной аппа-

ратно-программной тренажерной платформой, но, не имея адекватной методики компьютерного тренинга, нельзя рассчитывать на закрепление и перенос приобретаемых навыков и умений в реальную практику.

Трудно найти другое направление исследований и разработок в области управления техническими процессами (ТП), которое вобрало бы в себя столь разнообразные по сути и исполнению составные части. Компьютерный тренинг операторов предполагает:

• наличие высокоточных математических моделей широкого круга процессов, обладающих ярко выраженной технологической и управленческой спецификой;

• реализацию указанных моделей в режиме имитации (или динамического моделирования) с использованием специальных методов численного решения высокоразмерных систем алгебра-дифференциальных уравнений;

• воссоздание рабочего места обучаемого оператора процесса, подобного (психологически и, отчасти, физически) его рабочему месту в реальном процессе, включая организацию операторского интерфейса и органов управления;

• создание соответствующего рабочего места инструктора обучения, осуществляющего контроль и управление тренингом;

• наличие методической и дидактической базы компьютерного обучения, учитывающей специфику процессов принятия решений, научения и переноса навыков операторами ТП;

• разработку методов анализа и оценки результатов тренинга, методов тарификации и сертификации операторов по результатам обучения на тренажерах.

Объект выпускной квалификационной работы — полировка оптических деталей на полировально-доводочных станках (станках 3ПД).

Предмет — компьютерный тренажёр для полировщиков оптических деталей.

Целью выпускной квалификационной работы является разработка компьютерного тренажёра для полировщиков оптических деталей.

Задачи выпускной квалификационной работы:

1. Провести анализ предметной области.

2. Выбрать и изучить средство для разработки проекта.

3. Разработать тренажёр для полировщиков оптических деталей.

4. Провести опытную эксплуатацию компьютерного тренажера и исправить выявленные ошибки.

# <span id="page-7-0"></span>1 АНАЛИЗ ПРЕДМЕТНОЙ ОБЛАСТИ И СРЕДСТВ **РАЗРАБОТКИ**

### <span id="page-7-1"></span>1.1 Анализ и общая характеристика предметной области

Для понимания особенностей предметной области следует ввести некоторые, специфичные для области, понятия. Основным термином является компьютерный тренажёр - это компьютерная программа или часть компьютерной программы, служащая для организации обучающего процесса в виде симулятора реальных объектов и действий. Обучающий процесс происходит в виртуальной интерактивной среде, в которой есть возможность вызывать подсказки, менять характеристики объектов, отрабатывать различные действия и прочее. Оптическая деталь (ОД) — это деталь из различного стекла, кварца или другого материала которой должен удовлетворять требованию технического задания. Оптические детали делятся на следующие ви- $\partial u$ : линзы, зеркала, призмы и клинья, дифракционные решетки, сетки, экраны, светофильтры, защитные стекла, поляризационные призмы, поля фильтры и компенсаторы, светопроводы. Од используются в сложных оптических приборах для пропускания и изменения направления пучков света. Полировщик оптических деталей — специалист который выполняет большой комплекс действий с оптической деталью для достижения необходимых характеристик по чертежу. На пример: блокировка, оптический контакт, лакирование, тонкая шлифовка, полировка, нанесение фасок и прочее. Блокировка ОД — фиксация (наклейка) детали на твёрдой ровной поверхности, чаще из алюминий или схожего материала. Оптический контакт - контактное соединение двух поверхностей твёрдых тел, тщательно отполированных и сближенных на расстояние, намного меньшее длины световой волны. Лакирование - нанесение специального лака на поверхность полированной детали для защиты от физических повреждений. Тонкая шлифовка

 $\overline{7}$ 

— шлифование специальной пастой (наждак) методом свободного абразива на латунном или чугунном диске. Полировка ОД — окончательной обработка снимает все остающиеся поверхностные дефекты, приводят к конечным характеристикам путём обработки на станке при помощи специальной мелкозернистой полировальной пасты и полировальника (чаще смола залитая на алюминиевый диск или гриб/чашку).

Также понадобится изучить термины объектноосновные ориентированного программирования. Объектно-ориентированное про**граммирование (ООП)** — это подход к разработке программного обеспечения, основанный на объектах, а не на процедурах. Этот подход позволяет максимизировать принципы модульности и «сокрытия информации». Объектно-ориентированное программирование базируется на связывании или инкапсуляции структур данных и процедуры, которая работает с данными в структуре, с модулем.

Три основный элемента ООП:

1. Инкапсуляция - это определение классов - пользовательских типов данных, объединяющих своё содержимое в единый тип и реализующих некоторые операции или методы над ним. Классы обычно являются основой модульности, инкапсуляции и абстракции данных в языках ООП.

2. Наследование — есть способ определения нового типа, наследуя элементы (свойства и методы) существующего и модифицируя или расширяя их. Это способствует выражению специализации и генерализации.

3. Полиморфизм, позволяет единообразно ссылаться на объекты различных классов (обычно внутри некоторой иерархии). Это делает классы ещё более удобными и делает программы, основанные на них, легче для расширения и поддержки.

Для создания тренажёра нам следует изучить станок 3ПД-320 и проанализировать профессию — полировщик оптических деталей

### <span id="page-9-0"></span>**1.1.1 Характеристика полировально-доводочного станка**

Полировально-доводочный станок (3ПД-320) предназначен для тонкого шлифования, полирования и доводки плоских и сферических поверхностей заготовок оптических деталей или блоков методом притира с применением свободного абразива. В станке применен регулируемый привод постоянного тока (рисунок 1).

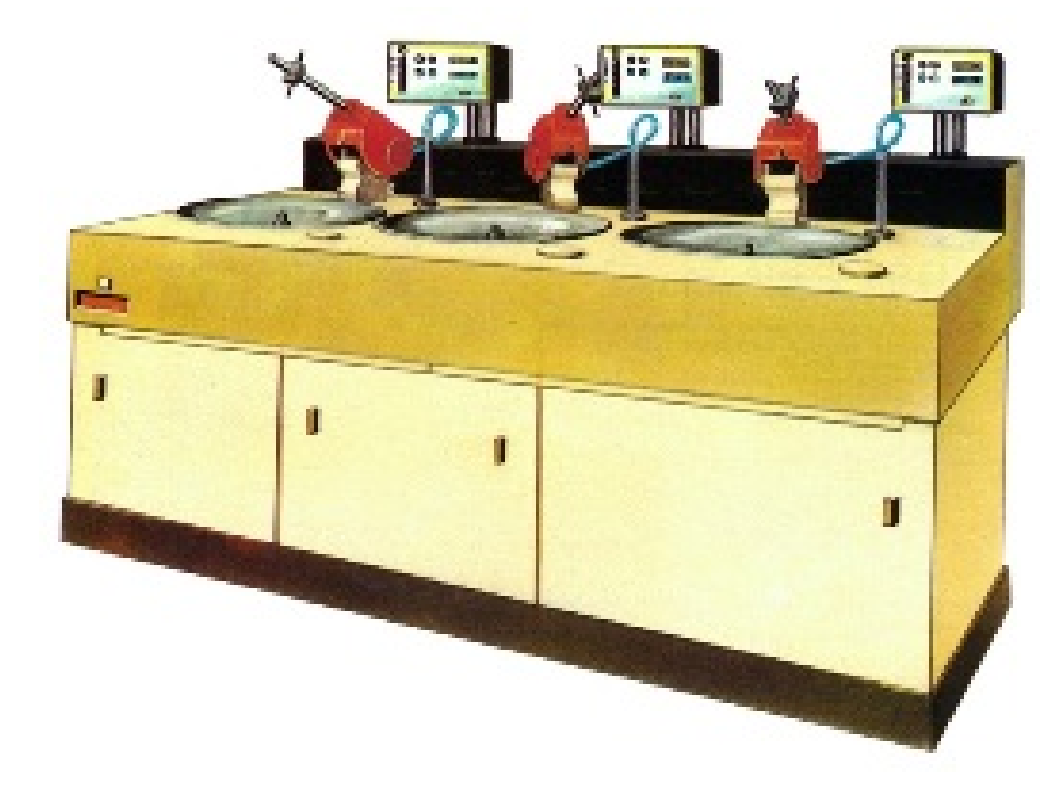

.

Рисунок 1 — Станок 3ПД-320А

Технические характеристики:

- 1. Диаметр обрабатываемой детали или блока, 200–320 мм.
- 2. Количество шпинделей, 3 шт.
- 3. Частота вращения шпинделей, 2,5–100 об/мин.
- 4. Частота качаний поводков, 2,5–100 дв.ход/мин.
- 5. Длина штриха, 0–240 мм.
- 6. Величина смещения поводка перпендикулярно к штриху, 0.75 мм.
- 7. Величина смещения поводка параллельно штриху, 0,85 мм.
- 8. Сила прижима инструмента к заготовке, 3–98 кгс.

9. Суммарная установленная мощность, 7,5 кВт.

10. Габаритные размеры, длина 2310, ширина 1230 мм, высота 1550 мм. 11. Масса, 1500 кг.

### <span id="page-10-0"></span>**1.1.2 Анализ профессии «Полировщик оптических деталей»**

Для понимания особенностей предметной области следует проанализировать профессиональный стандарт 40.122 Полировщик

Утвержден приказом министерства труда и социальной защиты Российской Федерации от 24 декабря 2015 г. N 1139н

*Полировщик оптических деталей 2-го разряда.*

**Характеристика работ**. Тонкое шлифование и полирование простых деталей из оптического стекла на полуавтоматическом и универсальном шлифовально-полировальном оборудовании. Расшлифовка шлифовального инструмента на шлифовально-полировальных станках различных типов с допуском на качество поверхности по общим ошибкам свыше 0,3 интерференционного кольца.

**Должен знать:** устройство и правила пользования шлифовальнополировальными станками; настройку станков и процесс расшлифовки инструмента под линейку, шаблон; устройство, назначение и применение контрольно-измерительного инструмента и приборов; марки и сорта оптических стекол; маркировку и характеристики абразивных материалов; применяемые вспомогательные материалы; общие сведения о системе допусков и посадок, квалитетах, параметрах шероховатости и классах чистоты обработки.

### **Примеры работ:**

1. Детали оптические плоские с размером большей стороны или диаметра свыше 10 до 50 мм с отношением толщины к диаметру или большей стороне свыше 0,1 — тонкое шлифование и полирование по VI–VII классам чистоты с допусками: на качество поверхности по общим ошибкам свыше 1,5

интерференционного кольца на 1 см поверхности, по местным ошибкам свыше 0,7 кольца, на толщину свыше 0,6 мм, на клин свыше 7 до 10 минут.

2. Детали оптические плоские с размером большей стороны или диаметра свыше 50 до 100 мм и до 10 мм, сложные с размером большей стороны или диаметра свыше 10 до 50 мм с отношением толщины к диаметру или большей стороне свыше 0,15 — тонкое шлифование и полирование по VIII классу чистоты с допусками: на качество поверхности по общим ошибкам свыше 2,0 интерференционного кольца на 1 см поверхности, по местным ошибкам свыше 1,0 кольца, на толщину свыше 0,5 мм, на клин свыше 7 минут.

3. Линзы плоско-выпуклые, двояковыпуклые и мениски положительные диаметром свыше 10 до 50 мм с отношением толщины к диаметру свыше 0,09 — тонкое шлифование и полирование по VI–VII классам чистоты с допусками: на качество поверхности по общим ошибкам свыше 2,0 интерференционного кольца на 1 см поверхности, по местным ошибкам свыше 0,7 кольца, на толщину свыше 0,4 мм.

4. Линзы плоско-выпуклые, двояковыпуклые и мениски положительные диаметром свыше 50 до 100 мм и до 10 мм, сложные диаметром свыше 10 до 50 мм с отношением толщины к диаметру свыше  $0,2$  — тонкое шлифование и полирование по VII классу чистоты с допусками: на качество поверхности по общим ошибкам свыше 2,0 интерференционного кольца на 1 см поверхности, по местным ошибкам свыше 1,0 кольца.

*Полировщик оптических деталей 3-го разряда.*

**Характеристика работ**. Тонкое шлифование и полирование деталей средней сложности из оптического стекла, кристаллов и керамики на полуавтоматическом и универсальном шлифовально-полировальном оборудовании.

**Должен знать:** правила настройки шлифовально-полировальных станков; физико-химические свойства оптических стекол, кристаллов и других оптических материалов; способы изготовления и приемы корректировки инструмента; правила пользования оптическими приборами для проверки ли-

нейных и угловых размеров оптических деталей; систему допусков и посадок, квалитеты, параметры шероховатости и классы чистоты обработки.

### **Примеры работ:**

1. Детали оптические плоские с размером большей стороны или диаметра свыше 10 до 50 мм с отношением толщины к диаметру или большей стороне свыше 0,05 до 0,09 — тонкое шлифование и полирование по IV–V классам чистоты с допусками: на качество поверхности по общим ошибкам свыше 0,8 до 1,0 интерференционного кольца на 1 см поверхности, по местным ошибкам свыше 0,5 до 0,7 кольца, на толщину свыше 0,3 до 0,6 мм, на клин свыше 5 до 6 минут.

2. Детали оптические плоские с размером большей стороны или диаметра свыше 50 до 100 мм и до 10 мм, сложные с размером большей стороны или диаметра свыше 10 до 50 мм с отношением толщины к диаметру или большей стороне свыше 0,05 до 0,15 — тонкое шлифование и полирование по V–VII классам чистоты с допусками: на качество поверхности по общим ошибкам свыше 1,0 до 1,5 интерференционного кольца на 1 см поверхности, по местным ошибкам свыше 0,7 до 1,0 кольца, на толщину свыше 0,4 до 0,5 мм, на клин свыше 5 до 7 минут.

3. Детали плоские оптические с размером большей стороны или диаметра свыше 100 до 500 мм, сложные с размером большей стороны или диаметра свыше 50 до 100 мм и до 10 мм с отношением толщины к диаметру или большей стороне свыше 0,15 — тонкое шлифование и полирование по VIII– IX классам чистоты с допусками: на качество поверхности по общим ошибкам свыше 1,0 интерференционного кольца на 1 см поверхности, по местным ошибкам свыше 0,7 кольца, на толщину свыше 0,3 мм, на клин свыше 10 минут.

4. Детали оптические плоские с размером большей стороны или диаметра свыше 500 мм, сложные с размером большей стороны или диаметра свыше 100 мм с отношением сторон свыше 6 до 10 или с отношением толщины к диаметру или большей стороне свыше 0,2 — тонкое шлифование и

полирование по VIII классу чистоты с допусками: на качество поверхности по общим ошибкам свыше 2,0 интерференционного кольца на 1 см поверхности, по местным ошибкам свыше 1,5 кольца, на толщину свыше 1,5 мм, на клин свыше 10 минут.

5. Детали оптические полированные диаметром свыше 10 до 200 мм — нанесение фасок алмазным инструментом или абразивом.

6. Клинья и призмы с 1 и 2 отражающими поверхностями, с размером большей стороны свыше 10 до 50 мм — тонкое шлифование и полирование по IV–VII классам чистоты с допусками: на качество поверхности по общим ошибкам свыше 1,0 интерференционного кольца на 1 см поверхности, по местным ошибкам свыше 0,5 кольца, на углы и пирамидальность свыше 5 минут.

7. Клинья и призмы с размером большей стороны свыше 50 до 100 мм и до 10 мм, сложные с размером большей стороны свыше 10 до 50 мм тонкое шлифование и полирование по VII классу чистоты с допусками: на качество поверхности по общим ошибкам свыше 1,5 интерференционного кольца на 1 см поверхности, по местным ошибкам свыше 0,7 кольца, на углы и пирамидальность свыше 10 минут.

8. Линзы плоско-выпуклые, двояковыпуклые, мениски положительные диаметром свыше 10 до 50 мм с отношением толщины линзы к диаметру свыше 0,05 до 0,09 — тонкое шлифование и полирование по IV–V классам чистоты с допусками: на качество поверхности по общим ошибкам свыше 1,5 до 2,0 интерференционного кольца на 1 см поверхности, по местным ошибкам свыше 0,5 до 0,7 кольца, на толщину свыше 0,15 до 0,4 мм.

9. Линзы плоско-выпуклые, двояковыпуклые, мениски положительные диаметром свыше 50 до 100 мм и до 10 мм, сложные диаметром свыше 10 до 50 мм с отношением толщины к диаметру свыше 0,1 до 0,2 — тонкое шлифование и полирование по IV–VI классам чистоты с допусками: на качество поверхности по общим ошибкам свыше 1,5 до 2,0 интерференцион-

ного кольца на 1 см поверхности, по местным ошибкам свыше 0,7 до 1,0 кольца, на толщину свыше 0,4 до 0,5 мм.

10. Линзы плоско-выпуклые, двояковыпуклые, мениски положительные диаметром свыше 100 до 250 мм, сложные диаметром свыше 50 до 100 мм и до 10 мм с отношением толщины к диаметру свыше 0,2 — тонкое шлифование и полирование по VIII–IX классам чистоты с допусками: на качество поверхности по общим ошибкам свыше 1,0 интерференционного кольца на 1 см поверхности, по местным ошибкам свыше 1,0 кольца, на толщину свыше 0,2 мм.

### *Полировщик оптических деталей 4-го разряда.*

**Характеристика работ**. Тонкое шлифование и полирование сложных деталей из оптического стекла, кристаллов и керамики на полуавтоматическом и универсальном шлифовально-полировальном оборудовании.

**Должен знать:** правила настройки приборов для проверки линейных, угловых размеров и оптических характеристик; технологические особенности обработки различных марок оптического стекла; способы доводки чистоты и цвета; устройство различных приспособлений и способы их изготовления.

#### **Примеры работ:**

1. Детали оптические плоские с размером большей стороны или диаметра свыше 10 до 50 мм с отношением толщины к диаметру свыше  $0.03$ до 0,05 — тонкое шлифование и полирование по III классу чистоты с допусками: на качество поверхности по общим ошибкам свыше 0,6 до 0,8 интерференционного кольца на 1 см поверхности, по местным ошибкам свыше 0,3 до 0,5 кольца, на толщину свыше 0,1 до 0,3 мм, на клин свыше 3 до 4 минут.

2. Детали оптические плоские с размером большей стороны или диаметра свыше 50 до 100 мм и до 10 мм, сложные с размером большей стороны или диаметра свыше 10 до 50 мм с отношением толщины к диаметру или большей стороне свыше 0,06 до 0,1 — тонкое шлифование и полирование по IV–V классам чистоты с допусками: на качество поверхности по общим

ошибкам свыше 0,6 до 1,0 интерференционного кольца на 1 см поверхности, по местным ошибкам свыше 0,5 до 0,7 кольца, на толщину свыше 0,1 до 0,4 мм, на клин свыше 4 до 5 минут.

3. Детали оптические плоские с размером большей стороны или диаметра свыше 100 до 500 мм, сложные с размером большей стороны или диаметра свыше 50 до 100 мм и до 10 мм с отношением толщины к диаметру или большей стороне свыше 0,05 до 0,15 — тонкое шлифование и полирование по V–VII классам чистоты с допусками: на качество поверхности по общим ошибкам свыше 0,3 до 1,0 интерференционного кольца на 1 см поверхности, по местным ошибкам свыше 0,5 до 0,7 кольца, на толщину свыше 0,3 мм, на клин свыше 5 минут.

4. Детали оптические плоские с размером большей стороны или диаметра свыше 500 мм, сложные с размером большей стороны или диаметра свыше 100 мм с отношением сторон свыше 10 до 15 или с отношением толщины к диаметру или большей стороне свыше 0,08 до 0,2 — тонкое шлифование и полирование по IV–VII классам чистоты с допусками: на качество поверхности по общим ошибкам свыше 1,0 до 2,0 интерференционного кольца на 1 см поверхности, по местным ошибкам свыше 1,0 до 1,5 кольца, на толщину свыше 1,0 до 1,5 мм, на клин свыше 7 до 10 минут.

5. Детали, оптические полированные диаметром до 10 и свыше 200 мм — нанесение фасок алмазным инструментом или свободным абразивом.

6. Клинья и призмы с 1–2 отражающими поверхностями, с размером большей стороны свыше 10 до 50 мм — тонкое шлифование и полирование по III классу чистоты с допусками: на качество поверхности по общим ошибкам свыше 0,5 до 1,0 интерференционного кольца на 1 см поверхности, по местным ошибкам свыше 0,3 до 0,5 кольца, на углы и пирамидальность свыше 1 до 5 минут.

7. Клинья и призмы с 1–2 отражающими поверхностями типов, с размером большей стороны свыше 50 до 100 мм и до 10 мм, сложные с размером большей стороны свыше 10 до 50 мм — тонкое шлифование и полирова-

ние по VI классу чистоты с допусками: на качество поверхности по общим ошибкам свыше 0,6 до 1,5 интерференционного кольца на 1 см поверхности, по местным ошибкам свыше 0,5 до 0,7 кольца, на углы и пирамидальность свыше 4 до 10 минут.

8. Клинья и призмы с 1–2 отражающим поверхностями типов, с размером большей стороны свыше 100 мм, сложные с размером большей стороны свыше 50 и до 10 мм — тонкое шлифование и полирование по VII классу чистоты с допусками: на качество поверхности по общим ошибкам свыше 1,0 интерференционного кольца на 1 см поверхности, по местным ошибкам свыше 0,7 кольца, на углы и пирамидальность свыше 8 минут.

9. Линзы плоско-выпуклые, двояковыпуклые, мениски положительные и отрицательные диаметром свыше 10 до 50 мм с отношением толщины к диаметру свыше  $0.03$  до  $0.05$  мм — тонкое шлифование по III классу чистоты с допусками: на качество поверхности по общим ошибкам свыше 0,8 до 1,5 интерференционного кольца на 1 см поверхности, по местным ошибкам свыше 0,3 до 0,5 кольца, на толщину 0,05 до 0,15 мм.

10. Линзы плоско-выпуклые, двояковыпуклые, мениски положительные и отрицательные диаметром свыше 50 до 100 мм и до 10 мм, сложные диаметром свыше 10 до 50 мм с отношением толщины к диаметру свыше 0,02 до 0,05 — тонкое шлифование и полирование по IV–V классам чистоты с допусками: на качество поверхности по общим ошибкам свыше 1,0 до 1,5 интерференционного кольца на 1 см поверхности, по местным ошибкам свыше 0,5 до 0,7 кольца, на толщину свыше 0,1 до 0,4 мм.

11. Линзы плоско-выпуклые, двояковыпуклые, мениски положительные и отрицательные диаметром свыше 100 до 250 мм, сложные диаметром свыше 50 до 100 мм и до 10 мм с отношением толщины к диаметру свыше 0,2 — тонкое шлифование и полирование по VIII–IX классам чистоты с допусками: на качество поверхности по общим ошибкам свыше 0,5 до 1,0 интерференционного кольца на 1 см поверхности, по местным ошибкам свыше 0,5 до 0,8 кольца, на толщину свыше 0,3 мм.

12. Линзы плоско-выпуклые, двояковыпуклые, мениски положительные и отрицательные диаметром свыше 250 мм, сложные диаметром свыше 100 мм с отношением толщины к диаметру свыше  $0,2$  — тонкое шлифование и полирование по VII–IX классам чистоты с допусками: на качество поверхности по общим ошибкам свыше 0,5 до 1,0 интерференционного кольца на 1 см поверхности, по местным ошибкам свыше 0,3 кольца, на толщину свыше 0,05 мм.

### *Полировщик оптических деталей 5-го разряда.*

**Характеристика работ**. Тонкое шлифование и полирование особо сложных деталей из оптического стекла всех марок, кристаллов и керамики на полуавтоматическом и универсальном шлифовально-полировальном оборудовании.

**Должен знать:** технологические особенности обработки мягких и твердых стекол, оптических кристаллов и керамики; последовательность использования шлифующих и полирующих материалов.

### **Примеры работ:**

1. Детали оптические плоские с размером большей стороны или диаметра свыше 10 до 50 мм с отношением толщины к диаметру или большей стороне до 0,03 — тонкое шлифование и полирование по I–II классам чистоты с допусками: на качество поверхности по общим ошибкам до 0,6 интерференционного кольца на 1 см поверхности, по местным ошибкам до 0,3 кольца, на толщину до 0,1 мм, на клин до 3 минут.

2. Детали оптические плоские с размером большей стороны или диаметра свыше 50 до 100 мм и до 10 мм, сложные с размером большей стороны или диаметра свыше 10 до 50 мм с отношением толщины к диаметру или большей стороне до 0,02 — тонкое шлифование и полирование по II–IV классам чистоты с допусками: на качество поверхности по общим ошибкам до 0,6 интерференционного кольца на 1 см поверхности, по местным ошибкам до 0,5 кольца, на толщину до 0,1 мм, на клин до 4 минут.

3. Детали оптические плоские с размером большей стороны или диаметра свыше 100 до 500 мм, сложные с размером большей стороны или диаметра свыше 50 до 100 мм и до 10 мм с отношением толщины к диаметру или большей стороне свыше 0,03 до 0,05 — тонкое шлифование и полирование по II–IV классам чистоты с допусками: на качество поверхности по общим ошибкам до 0,3 интерференционного кольца на 1 см поверхности, по местным ошибкам до 0,5 кольца, на толщину до 0,3 мм, на клин до 5 минут.

4. Детали оптические плоские с размером большей стороны или диаметра свыше 500 мм, сложные с размером большей стороны или диаметра свыше 100 мм с отношением сторон до 15 или с отношением толщины к диаметру или большей стороне свыше 0,05 до 0,08 — тонкое шлифование и полирование по II–III классам чистоты с допусками: на качество поверхности по общим ошибкам до 1,0 интерференционного кольца на 1 см поверхности, по местным ошибкам до 0,7 кольца, на толщину до 1,0 мм, на клин до 5 минут.

5. Клинья и призмы с 1, 2, 3 отражающими поверхностями, с размером большей стороны свыше 10 до 50 мм — тонкое шлифование и полирование по I–II классам чистоты с допусками: на качество поверхности по общим ошибкам до 0,5 интерференционного кольца на 1 см поверхности, по местным ошибкам до 0,3 кольца, на углы и пирамидальность до 1 минуты.

6. Клинья и призмы с 1, 2, 3 отражающими поверхностями типов, с размером большей стороны свыше 50 до 100 мм и до 10 мм, сложные с размером большей стороны свыше 10 до 50 мм — тонкое шлифование и полирование по II–V классам чистоты с допусками: на качество поверхности по общим ошибкам до 0,5 интерференционного кольца на 1 см поверхности, по местным ошибкам до 0,5 кольца, на углы и пирамидальность до 4 минут.

7. Клинья и призмы с 1, 2, 3 отражающими поверхностями с размером большей стороны свыше 100 мм, сложные с размером большей стороны свыше 50 и до 10 мм — тонкое шлифование и полирование по II–VI классам чистоты с допусками: на качество поверхности по общим ошибкам до 1,0 ин-

терференционного кольца на 1 см поверхности, по местным ошибкам до 0,7 кольца, на углы и пирамидальность до 8 минут.

8. Линзы плоско-выпуклые, двояковыпуклые, мениски положительные и отрицательные диаметром свыше 10 до 50 мм с отношением толщины к диаметру до 0,03 — тонкое шлифование и полирование по I–II классам чистоты с допусками: на качество поверхности по общим ошибкам до 0,8 интерференционного кольца на 1 см поверхности, по местным ошибкам до 0,3 кольца, на толщину до 0,05 мм.

9. Линзы плоско-выпуклые, двояковыпуклые, мениски положительные и отрицательные диаметром свыше 50 до 100 мм и до 10 мм, сложные диаметром свыше 10 до 50 мм с отношением толщины к диаметру до  $0.06$  тонкое шлифование и полирование по II–IV классам чистоты с допусками: на качество поверхности по общим ошибкам до 1,0 интерференционного кольца на 1 см поверхности, по местным ошибкам до 0,5 кольца, на толщину до 0,1 мм.

10. Линзы плоско-выпуклые, двояковыпуклые, мениски положительные и отрицательные диаметром свыше 100 до 250 мм, сложные диаметром свыше 50 до 100 мм и до 10 мм с отношением толщины к диаметру до  $0.2$  тонкое шлифование и полирование по II–IV классам чистоты с допусками: на качество поверхности по общим ошибкам до 0,5 интерференционного кольца на 1 см поверхности, по местным ошибкам до 0,5 кольца, на толщину до 0,3 мм.

11. Линзы плоско-выпуклые, двояковыпуклые, мениски положительные и отрицательные диаметром свыше 250 мм, сложные диаметром свыше 100 мм с отношением толщины к диаметру до  $0.2$  — тонкое шлифование и полирование по IV–VI классам чистоты с допусками: на качество поверхности по общим ошибкам до 0,5 интерференционного кольца на 1 см поверхности, по местным ошибкам до 0,3 кольца, на толщину до 0,05 мм.

Проанализировав документ выше, можно сделать вывод о сложности профессии полировщика и большой ответственности. Полировщик путём

сложных манипуляций предаёт нужные характеристики точности, светопропускания, преломления луча и прочего для изначально совершенно не точных прошедших первичную подготовку сырьевых деталей (рисунок 2). Первой операцией обработки является разрезание блоков оптического стекла на заготовки необходимых размеров. Затем заготовки фрезеруют и шлифуют до получения требуемой формы. Грубую поверхность полуфабриката улучшают тонкой шлифовкой и окончательной обработкой — полировкой — снимают все остающиеся поверхностные дефекты и приводят деталь к нужным оптическим требованиям, которые можно найти в чертеже.

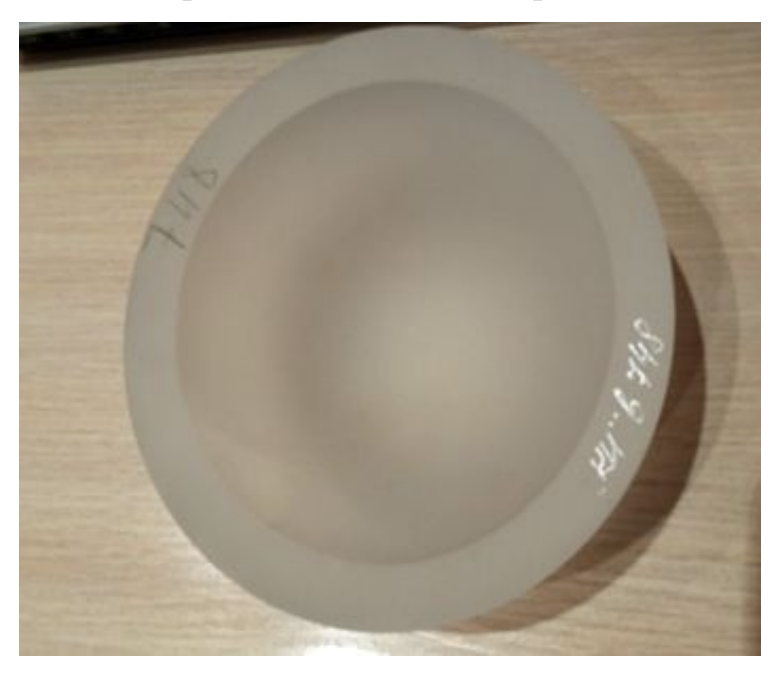

Рисунок 2 — Сырьевая деталь

Стоит обратить внимание на то, что к серьёзным работам полировщика допускают только к 4-му разряду и учесть, что разряд можно повышать не чаще раза в год в присутствии комиссии состоящей из ведущих инженеров технологов, специалистов по охране труда, одного из руководителей цеха, и это чаще происходит раз в несколько лет, а то и больше. В сухом остатке получается, что путь полировщика к серьёзной работе занимает от 3 до 6 лет. Всё дело в том, что полированные детали (рисунок 3) в дальнейшем устанавливаются после напыления в высокоточные приборы и в совокупности электронной «начинкой» должны выполнять весьма конкретные и ответственные задачи. Очень часто это приборы для оборонной промышленности, которые на пример отвечают за точность наведения на цель или фильтрацию различных излучений, что значит, работа полировщика, в том числе очень важна и контролируется множеством инстанций. Оптические приборы — устройства, в которых оптическое излучение преобразуется. Они могут увеличивать, уменьшать, улучшать качество изображения, дает возможность увидеть искомый предмет косвенно.

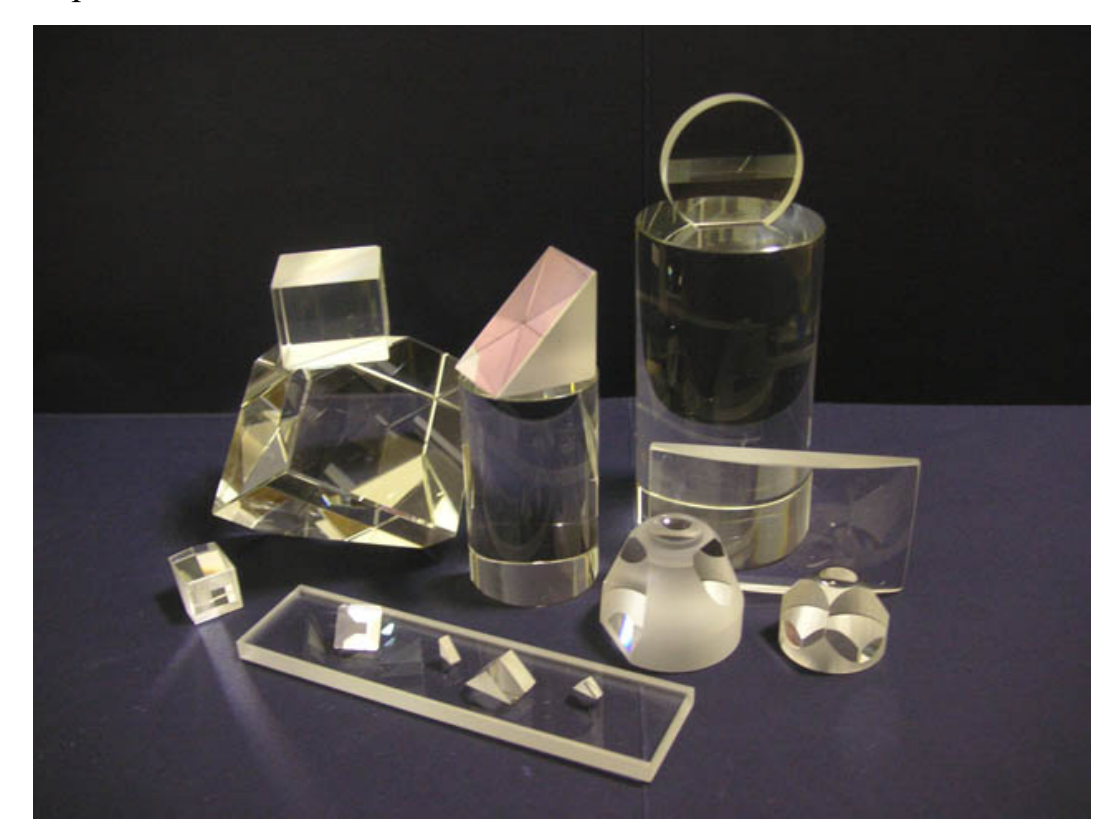

Рисунок 3 — Полированные оптические детали

### <span id="page-21-0"></span>**1.2 Анализ средств разработки и обоснование выбора технологии проектирования**

Для создания тренажёра было принято решение использовать язык объектно-ориентированного программирования (ООП). Рассмотрим подробнее язык ООП и самые популярные его языки.

### **Объектно-ориентированное программирование.**

Объектно-ориентированное программирование - это подход к разработке программного обеспечения, основанный на объектах, а не на процедурах. Этот подход позволяет максимизировать принципы модульности и «сокрытия информации». Объектно-ориентированное программирование базируется на связывании или инкапсуляции структур данных и процедуры, которая работает с данными в структуре, с модулем.

Объектно-ориентированный принцип разработки дает много преимуществ. Например, каждый объект инкапсулирует его структуру данных с процедурой, используемой для работы с экземплярами структуры данных. Это позволяет устранить в коде программы внутренние зависимости, которые могут быстро привести к тому, что этот код будет трудно обслуживать. Объекты могут также наследовать из порождающего объекта структуры данных и другие характеристики, что позволяет сэкономить усилия и обеспечить прозрачное использование для многих целей больших фрагментов кода.

### Ключевые черты объектно-ориентированного программирования

Ключевые черты объектно-ориентированного программирования хорошо известны. Инкапсуляция, наследование и полиморфизм - фундаментальные свойства, требуемые от языка, претендующего называться объектноориентированным (языки, не имеющие наследования и полиморфизма, но имеющие только классы, обычно называются основанными на классах). Различные объектно-ориентированные языки используют совершенно разные подходы. Мы можем различать объектно-ориентированные языки, сравнивая механизм контроля типов, способность поддерживать различные программные модели и то, какие объектные модели они поддерживают.

### Описание объекта

Самое лаконичное описание объекта предложил Буч: «Объект обладает состоянием, поведением и индивидуальностью».

В основу языка ActionScript 3.0 положены объекты, они являются его главным конструктивным материалом. Каждая объявленная переменная, каждая написанная функция, каждый созданный экземпляр класса являются

объектами. Программу на ActionScript 3.0 можно рассматривать как группу объектов, выполняющих задачи, реагирующих на события и взаимодействующих друг с другом.

#### <span id="page-23-0"></span> $1.3.$ Сравнение других языков объектно-ориентированного программирования с ActionScript

Программисты, знакомые с объектно-ориентированным программированием в Java или C++, могут воспринимать объекты как модули, включающие два типа: данных, хранимые в соответствующих переменных или свойствах, а также поведение, реализуемое с помощью методов. ActionScript 3.0 определяет объекты подобным образом, но немного по-другому. В ActionScript 3.0 объекты представляют собой просто наборы свойств. Эти свойства выступают в качестве контейнеров, которые могут содержать не только данные, но также функции или другие объекты. Если функция связана с объектом, таким образом, она называется методом.

Хотя определение ActionScript 3.0 и может показаться немного странным для имеющего опыт программирования на Java или  $C++$ , на практике определение типов объектов с помощью классов ActionScript 3.0 сходно со способом, которым классы определяются в Java или C++. Различие между двумя определениями объектов важно, когда обсуждается объектная модель ActionScript и другие расширенные возможности, но в большинстве других ситуаций термин свойства означает переменные, являющиеся членами класса, как альтернативу методам. В справочнике по языку ActionScript 3.0 и компонентам, например, термин свойства используется для обозначения переменных или свойств getter-setter. Термин методы здесь используется для обозначения функций, являющихся частью класса.

Единственным небольшим различием между классами в ActionScript и классами в Java или  $C++$  является то, что в ActionScript-классы это не просто абстрактные сущности. В ActionScript классы представляются объектами

классов, хранящими свойства и методы этого класса. Это позволяет реализовывать методики, которые могут показаться незнакомыми программистам на Јауа и C++, например, включение инструкций или исполняемого программного кода в верхний уровень класса или пакета.

Другим различием между классами ActionScript и классами в Java или C++ является то, что каждый класс ActionScript обладает так называемым объектом прототипа. Класс Object можно использовать для создания массивов ассоциативных элементов. В сущности, массив ассоциативных элементов является экземпляром класса Object, и каждая пара «ключ-значение» представлена свойством и его значением. Еще одна причина объявить массив ассоциативных элементов с помощью типа данных Object состоит в том, что после этого можно использовать литерал объекта, чтобы заполнить массив ассоциативных элементов (но только в тот раз, когда он объявлен). В следующем примере массив ассоциативных элементов создается с помощью литерала объекта, доступ к элементам выполняется как с помощью оператораточки, так и посредством оператора доступа к массиву, а затем путем создания нового свойства создается новая пара ключ-значение. В предыдущих версиях ActionScript объекты прототипов, связанные вместе в цепочки прототипов, совместно служили в качестве основания всей иерархии наследования класса. Однако в ActionScript 3.0 объекты прототипов играют лишь малую роль в системе наследования. Объект прототипа также может быть полезен, но как альтернатива статическим свойствам и методам, если требуется обеспечить совместное использование свойства и его значений всеми экземплярами класса.

Процесс создания приложений с помощью языка ActionScript требует намного большего, чем простое знание синтаксиса и названий используемых классов. Необходимо изучить также, какие программы можно написать и переработать с помощью ActionScript, как организовать и включить код ActionScript в приложения и какую последовательность следует соблюдать при разработке приложений ActionScript.

Для разработки тренажёра было принято решение использовать язык ООП ActionScript 3.0, так как он интегрирован в Adobe Flash, что позволяет упростить и ускорить разработку продукта по следующим причинам.

### Обоснование выбора Adobe Flash для разработки продукта.

Adobe Flash (ранее Macromedia Flash, или просто Flash, по русски часто пишут флеш или флэш) – мультимедийная платформа компании Adobe Systems для создания веб-приложений или мультимедийных презентаций. Широко используется для создания рекламных баннеров, анимации, игр, а также воспроизведения на веб страницах видео и аудиозаписей.

Flash-технологии, или, как их ещё называют, технологии интерактивной веб-анимации, были разработаны компанией Macromedia и объединили в себе множество мощных технологических решений в области мультимедийного представления информации. Ориентация на векторную графику в качестве основного инструмента разработки flash-программ позволила реализовать все базовые элементы мультимедиа: движение, звук и интерактивность объектов. При этом размер получающихся программ минимален и результат их работы не зависит от разрешения экрана у пользователя – а это одни из основных требований, предъявляемых к интернет-проектам.

По сути, Flash Player представляет собой виртуальную машину, на которой выполняется загруженный из Интернета код flash-программы.

В основе анимации во Flash лежит векторный морфинг, то есть плавное «перетекание» одного ключевого кадра в другой. Это позволяет делать сложные мультипликационные сцены, задавая лишь несколько ключевых кадров. Производительность Flash Player при воспроизведении анимации в несколько раз превышает производительность виртуальной машины JavaScript в браузерах, поддерживающих предварительный стандарт HTML5 [6], хотя во много раз уступает приложениям, работающим вообще без использования виртуальных машин.

Flash использует язык программирования ActionScript, основанный на ECMAScript. Adobe flash был выбран по следующим причинам.

Flash включает в себя большой комплекс инструментов для создания анимации. На пример всем привычную панель инструментов для рисования и панель свойств.

Adobe крупнейшая компания которой также принадлежит популярный редактор изображений Adobe Photoshop, что гарантирует удобный импорт изображений в Flash, а так же схожие опции редактирования позволяют быстро разобраться в программе.

Flash имеют свой собственный язык ООП ActionScript, что позволит быстро и без различных переносов кода в другие платформы создавать продукт. Так же он является закрытым интегрированным языком в отличии от Java.

Создание анимации может проходить вообще без написания кода, при помощи простых и удобных инструментов программы Adobe Flash. Так же есть возможность комбинировать создание анимации при помощи инструментария и кодировка дополнительных свойств и действий кодом, или созданную анимацию можно при желании перевести полностью в код ActionScript при помощи возможностей программы и менять параметры анимации уже вручную кодом.

В окне ActionScript есть возможность загружать базовые действия и анимации из библиотеки, что опять же упрощает работу.

Из всего вышеперечисленного можно сделать вывод, что разработка продукта во флэше не требует профессионального кодирования, дружелюбный интерфейс программы помогает создавать анимации любой сложности. Программа имеет в себе все нужные инструменты и библиотеки, что позволяет работать над продуктом в одном окне без надобности задействовать другие программы. Надёжность и производительность Adobe Flash не вызывает никаких вопросов, так как это программа крупнейшей компании Adobe Systems, основанной в 1982 году создавшая и поддерживающая более 30 актуальных продуктов. Подводя итог можно сказать что программа Adobe Flash

<span id="page-27-0"></span>имеет все нужные элементы и качества для создания тренажёра, в связи с чем и была выбрана для реализации проекта.

### **1.4 Общий алгоритм реализации проекта**

Процесс разработки тренажёра можно разделить на три больших этапа:

- 1. Сбор и анализ информации.
- 2. Разработка тренажёра.
- 3. Выпуск и поддержка готового продукта.

Реализация проекта начинается с этапа формирования концепции будущего проекта. На этом этапе определяется целевая аудитория, пользовательский интерфейс, наличие и форма визуального и звукового сопровождение, проработка сюжета, а также технические средства реализации проекта. Важной задачей является определение целевой аудитории, на которую рассчитан тренажёр, так как она оказывает влияние на многие аспекты от визуального оформления до особенностей работы тренажёра. В целевой аудитории следует отразить общие признаки потенциальных пользователей. Преимущественно целевую аудиторию выделяют исходя из социальнодемографических признаков (пол, возраст, занятость, должность, размер дохода), но могут использоваться и географические, психографические или поведенческие признаки. Исходя из общей идеи проекта определяется работа продукта и набор используемых элементов. Описывая процесс работы, нужно учитывать все планируемые элементы даже если они не являются основными: устройство пользовательского интерфейса, влияние характеристик объектов, физика и т.д. Пользовательский интерфейс разрабатывается в соответствии с требованиями тренажёра, а также учитывая потребности пользователей. В нем должна отображаться вся информация, которая может потребоваться пользователю в процессе тренировки, но в тоже время интерфейс должен быть интуитивно понятным, не отвлекать от процесса и не быть перегруженным [**Ошибка! Источник ссылки не найден.**].

При выборе технических средств реализации проекта проводится анализ доступных для разработки программ. Важнейшим аспектом является выбор программы для разработки, так как он повлияет на весь процесс разработки. Выбор должен производится в соответствии с требованиями будущего проекта, а также учитывая способности команды разработчиков, так как разные программы имеют разные языки программирования, а переучивание всей команды на другой язык нецелесообразно, ввиду временных и финансовых затрат. Также при выборе программы стоит учесть финансовую сторону вопроса, некоторые движки предоставляются бесплатно для небольших проектов, другие же требуют покупки лицензии независимо от доходов проекта.

После подробного изложения концепции тренажёра можно приступить к следующему этапу — непосредственно разработке продукта. Первый шаг к готовому продукту - создание первого уровня. При разработке первого уровня создается необходимая часть графики и кода, которые позволят отразить работу основных элементов кода. На этом этапе часто вносятся изменения в разработанную ранее концепцию: некоторые элементы исключаются за ненадобностью, другие же наоборот добавляются. Как только появляется часть проекта, которую можно пройти от начала и до конца (например, уровень), начинается тестирование, которое продолжается вплоть до выпуска. Убедившись в работе, изложенных в теории, концепций, разработчики приступают к созданию альфа-версии. Альфа-версия не содержит всех элементов, изложенных на первом этапе, но уже близка к готовому продукту. Она должна включать в себя примерно 90% всего запланированного контента. С этого момента команда разработчиков начинает наполнение контентом. На этой стадии задействуется наибольшее количество специалистов, которые занимаются производством всего основного наполнения игры. Художники создают все графические ресурсы, которые будут использоваться в финальном продукте, дизайнеры настраивают баланс и параметры, программисты реализуют и полируют все возможности. Затем следует этап бета-версии, на котором продукт должен быть практически готова и быть полностью работо-

способной. На этой стадии игра демонстрируется достаточно широкой публике, хотя и лояльной продукту или компании, обычно ими выступают друзья и семья разработчиков продукта. Среди наиболее важных задач на этом этапе выступают: поиск и исправление дизайнерских ошибок, проблем логики и устранение критических багов. На этом этапе в игре присутствуют уже все ключевые особенности, создано достаточно контента для полноценной работы продолжительное время, настроены сбор и анализ статистики. Тестирование идет по тест-плану, проводятся стресс-тесты уже с привлечением реальных пользователей. Часто на стадии доработки бета-версии проводят уже не закрытые бета-тестирования, а открытые — доступные для всех желающих [\[1\]](#page-54-1). После финального тестирования и исправления выявленных ошибок проект готов к выпуску.

На последнем этапе разработки происходит непосредственно выпуск игры и последующая поддержка. После успешного выпуска тренажёра начинается стадия поддержки. Она является очень важной составляющей разработки, так как современные программы стали настолько сложными, что практически невозможно найти и исправить все ошибки на этапе тестирования. После выпуска игры на основе обратной связи осуществляется исправление всех недочетов с помощью выпуска патчей (англ. patch). Для поддержания интереса публики к тренажёру необходимо постоянное добавление контента, оно может быть основано, как на бесплатной основе, так и на платной. Дополнительный загружаемый контент (DLC, Downloadable Content) не только продлит жизненный цикл разработанного тренажёра, но и принесет дополнительный доход, в случае распространения за дополнительную плату.

## <span id="page-30-0"></span>**2 КОМПЬЮТЕРНЫЙ ТРЕНАЖЁР ДЛЯ ПОЛИРОВЩИКОВ ОПТИЧЕСКИХ ДЕТАЛЕЙ**

### <span id="page-30-1"></span>**2.1 Характеристика потенциальной аудитории**

Целевой аудиторией разрабатываемого программного продукта являются взрослые люди, которые могут устроится на должность полировщика оптических деталей. В большинстве своём это мужчины и женщины от 18 до 30 лет.

Данная специальность требует физического труда и работать приходится в условиях определённой вредности, связанной с парами горючих жидкостей, смол, попадающим в воздух частицами обрабатываемого материала, полировальных паст и т.д. Так же период, в который работник считается учеником продолжается шесть месяцев, либо до получения разряда. В этот период ученик получает фиксированную сумму, которая не сильно отличается от прожиточного минимума на одного человека. В связи со всем этим часто на должность полировщика устраиваются люди без высшего образования, иногда даже без среднего профессионального. Молодым людям приходится осваивать сложную профессию набравшись терпения на долгое время и за маленькую оплату труда, что никак не может способствовать приросту кадров на производстве.

Компьютерный тренажер переназначен для «Уральский оптикомеханический завод» («УОМЗ»), которое является одним из ведущих предприятий России по разработке и производству оптико-электронных приборов военного и гражданского назначения.

Сегодня «УОМЗ» — современное наукоемкое производство, лидер отрасли оптического приборостроения, одно из крупнейших предприятий оборонно-промышленного комплекса России. «УОМЗ» не только сохранил

<span id="page-31-0"></span>научный и технологический потенциал, но и продолжает динамично развиваться, инвестировать в производство и новые разработки.

### 2.2 Постановка задачи проекта

### <span id="page-31-1"></span>2.2.1 Актуальность

Разработка компьютерного тренажёра на производстве поможет вновь поступившим быстрее освоить сложный процесс полировки оптических деталей и получить необходимые теоретические данные для дальнейшего обучения. Ученик будет изучать базовые термины и основные принципы процесса полировки в удобное для себя время и без риска испортить деталь или оборудование, что поможет ему быстрее найти общий язык с коллективом и задавать правильные вопросы для дальнейшего развития как полировщика. Также актуальность добавляет тот факт, что на данный момент в оптическом производстве дефицит кадров. Примерно 40% полировщиков это работающие пенсионеры, которым в ближайшие годы понадобится замена. Общая нехватка специалистов, многих полировщиков дополнительно загрузили работой, которую выполняли другие специалисты в следствии чего очень болезненно для производства проходят каждый больничный или увольнение. Новых людей для обучения привлечь сложно по причинам, описанным в параграфе 2.1: зарплата, сложность, вредность, длительность обучения. Те же кто устраиваются на производство полировщиками сталкиваются с проблемой обучения, по причине того, что все специалисты перегружены работой и у них попросту нет времени и желания заниматься обучением вновь прибывших, которые по статистике на долго не задерживаются. Получается замкнутый круг: одни не остаются работать из-за того, что их не обучают в полной мере и они не могут нарабатывать детали для высокой зарплаты, а другие не могут и не хотят обучать людей, которые на долго не задерживаются и только лишь тратят их время.

Из всего вышеописанного можно сделать вывод, что тренажёр, который поможет ускорить обучения персонала будет очень нужен и полезен на производстве. А также будет удовлетворять курсу завода на внедрение компьютерных технологий в производство.

### <span id="page-32-0"></span>**2.2.2 Требования к проекту**

Программный продукт представляет собой компьютерный тренажёр для полировщиков оптических деталей. Тренажёр состоит из теоретической части, практической и подведения итогов, как промежуточных, так и финальных.

Теоретическая часть включает в себя 4 слайда с важной для полировщика информацией и схематические анимации, так же в ходе работы есть возможность пользоваться подсказками.

Практическая часть состоит из 5 уровней, которые разделяются между собой временными отрезками полировки. В каждом из уровней полировщик будет выставлять настройки станка для того чтобы изменить параметры детали таким образом, чтобы к четвёртому уровню выполнить требования чертежа и завершить работу.

Часть подведения итогов включает в себя 5 анимированных слайда, по 1 слайду после каждого уровня. На слайдах отображаются промежуточные итоги между уровнями и анимация выполнения работы, а также финальный слайд в котором подводятся итоге всей проделанной работы.

Пользовательский интерфейс состоит из стартовой страницы с названием продукта и кнопкой «Начать» для перехода в главное меню. В главном меню две кнопки, одна из которых «Начать полировку» сразу переместит в окно тренажёра и кнопкой «Вводный курс» перемещающей на теоретическую часть. В каждом окне теории есть возможность перейти к тренажёру нажав кнопку «Начать полировку» либо перейти на следующею страницу кнопкой «Далее». Также в каждом окне есть возможность вернуться в глав-

ное меню нажав кнопку «На главную». Интерфейс наполнен различными анимациями для более простого понятия материала, а в окнах практики добавлены анимации настройки элементов станка.

### <span id="page-33-0"></span>2.2.3 Входные данные к проекту

В качестве входных данных к проекту были взяты некоторые недостающие графические материалы. Одним из таких материалов является фон для главного меню и теоретической части (рисунок 5). Изображение формата јрд с разрешением 2362х896 было найдено в Интернете.

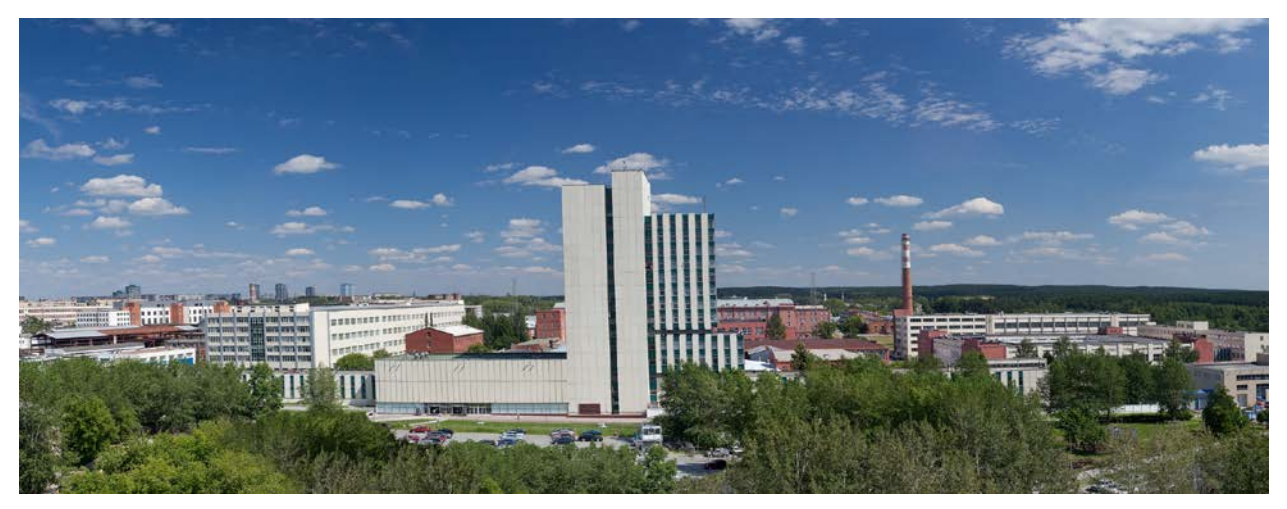

Рисунок 5 — Изображение для фона

Вторым недостающим материалом стал фон для практической части. В качестве фона использовалось изображение станка 3пд (рисунок 6) взятое в интернете размером 1280х960 и в формате jpg. Изображение станка поможет обучающемся понять, на каком станке им придётся работать, а также в самой программы некоторые элементы наложены на фон со станком, для того чтобы внести ясность где именно находится тот или иной элемент. Так же при помощи этого изображения и Adobe Photoshop в дальнейшем созданы вырезанные фрагменты, из которых сделаны анимации и анимированные интерактивные элементы, такие как кнопки.

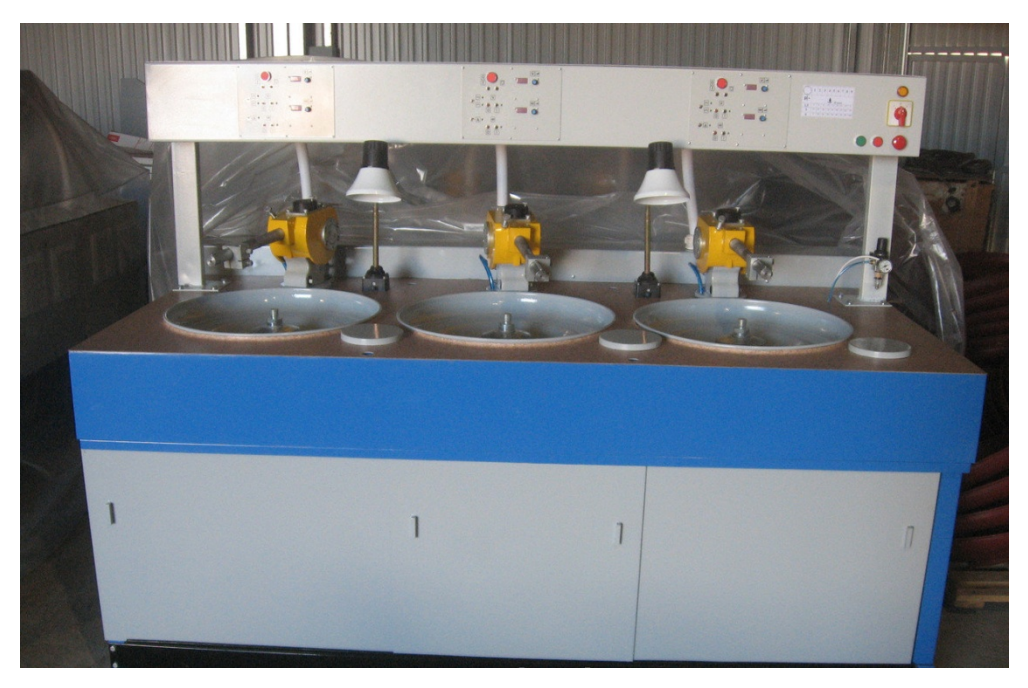

Рисунок 6 — Изображение станка 3пд

Остальные материалы, использующиеся в проекте, были созданы в процессе разработки проекта (рисунок 7)

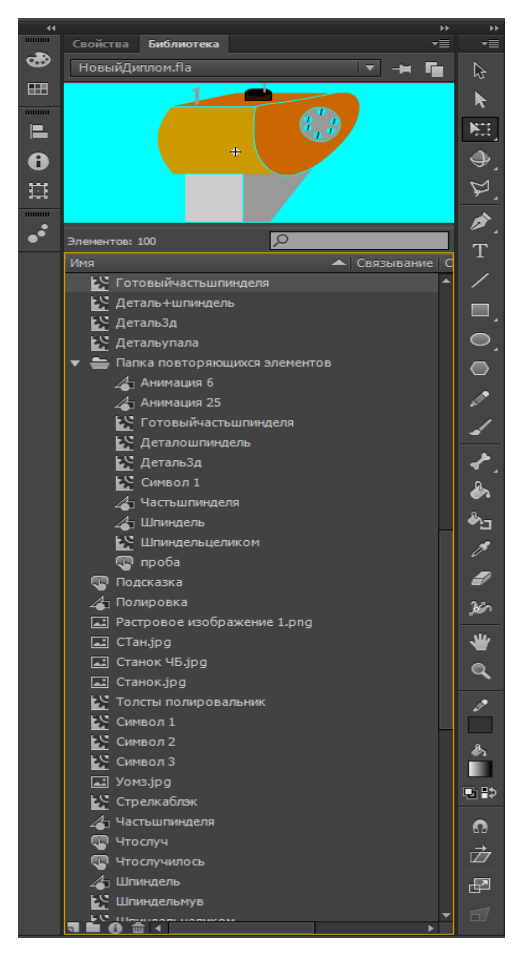

Рисунок 7 — Библиотека созданных элементов

### <span id="page-35-0"></span>**2.2.4 Характеристики оборудования для реализации проекта**

Весь процесс разработки проекта происходил на персональном компьютере (ПК).

Характеристики ПК:

1. Процессор: Intel Core i7-4770K, 3.50 GHz.

2. Материнская плата: ASRock Z77 Pro3.

3. Оперативная память: Corsair Vengeance CMZ8GX3M1A1600C9 8 ГБ DDR3-1333.

4. Видеокарта: NVIDIA GeForce GTX 970 (4 ГБ).

5. Операционная система: Microsoft Windows Embedded 8.1.

6. Накопитель данных HDD: Western Digital Caviar Blue WD10EZEX-75ZF5A0 (1 ТБ, 7200 RPM, SATA-III).

<span id="page-35-1"></span>7. Накопитель данных SSD: Kingmax SMP35 Client 120GB.

### **2.3 Реализация проекта**

### <span id="page-35-2"></span>**2.3.1 Подготовка к разработке проекта**

Проект создан для тренировки навыков полировки од, поэтому функциональные возможности приложения исходят из ее правил. На этапе планирования нужно было определить сложность тренажёра и его теоретическое содержание. Основной задачей стал анализ возможных пользователей продуктом и выявление необходимых функциональных элементов, а также разработка дизайна проекта. Учитывая возрастную группу, образование и предполагаемое отсутствие информации о профессии из других источников было принято решение убрать некоторые элементы полировки из тренажёра, такие как скорости вращения или увеличение давления, для того чтобы не перегружать только пришедшего на работу ученика. Также максимально оптимизирована теоретическая часть, т.е. как можно меньше научных развёрнутых терминов. Информация преподносится лаконично и только самые важные аспекты полировки с использованием обозначений, которые используются непосредственно в производстве. Все эти меры были приняты для облегченного понимания материала и развития коммуникации между учеником и опытными специалистами. Весь текст и кнопки были сделаны крупными для удобства чтения. Навигация по тренажёру интуитивно понятна. С любой страницы можно перейти на главную, с любой страницы теоретической части можно также начать тренировку, кнопки навигации располагаются внизу экрана, текст и анимация по центру. В продукте имеются подсказки, которые можно вызывать нажав на вопросительный знак.

В структурном плане тренажёр подразделяется на отдельные уровни, связанные между собой переходами, а также меню, предоставляющими доступ как к теоретической части, так и к запуску первого уровня. При прохождении уровня представляется возможность как возврата в меню, так и переходу к следующему уровню.

Целевая аудитория проекта также оказала значительное влияние на разработку дизайна. Внешний вид приложения разрабатывался так, чтобы придя на производство человек мог с лёгкостью применить полученный из тренажёра опыт в реальной работе. Общим мотивом визуального оформления приложения была выбрана заводская тематика. Изображением, используемым в качестве фона, был выбран Оптико-механический завод, а в практической части непосредственно станок 3пд, а элементы управления выполнялись надписью на прозрачном прямоугольнике, для того чтобы фон оставался виден. В реализации тренажёра анимированные элементы станка и инструмент будут окрашены в схожие с реальными цвета и будут расположены на фоне станка в тех местах где они реально находятся.

В качестве средств для реализации графических материалов были использованы инструменты программы Adobe Flash Professional CC. При создании спрайтов для объектов простых геометрических фигур не требуется использования столь огромного количества функциональных возможностей,

которые предоставляет на пример Adobe Photoshop CC 2017. Можно обойтись и встроенным графическим редакторам, он обладает главным требованием – поддержкой прозрачности. Для кнопок в меню выбора уровней из фигур были составлены полупрозрачные прямоугольники, представленные на рисунке 8. Во Flash были созданы все изображения требуемых элементов (рисунок 9).

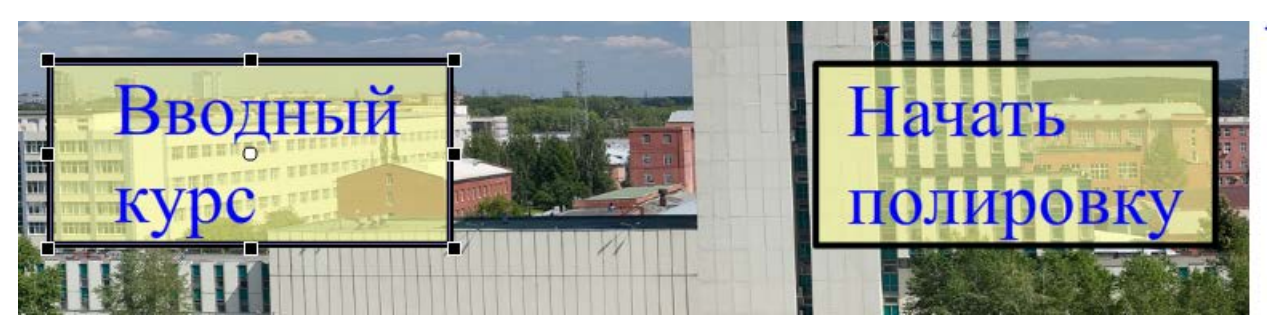

Рисунок 8 — Кнопки меню

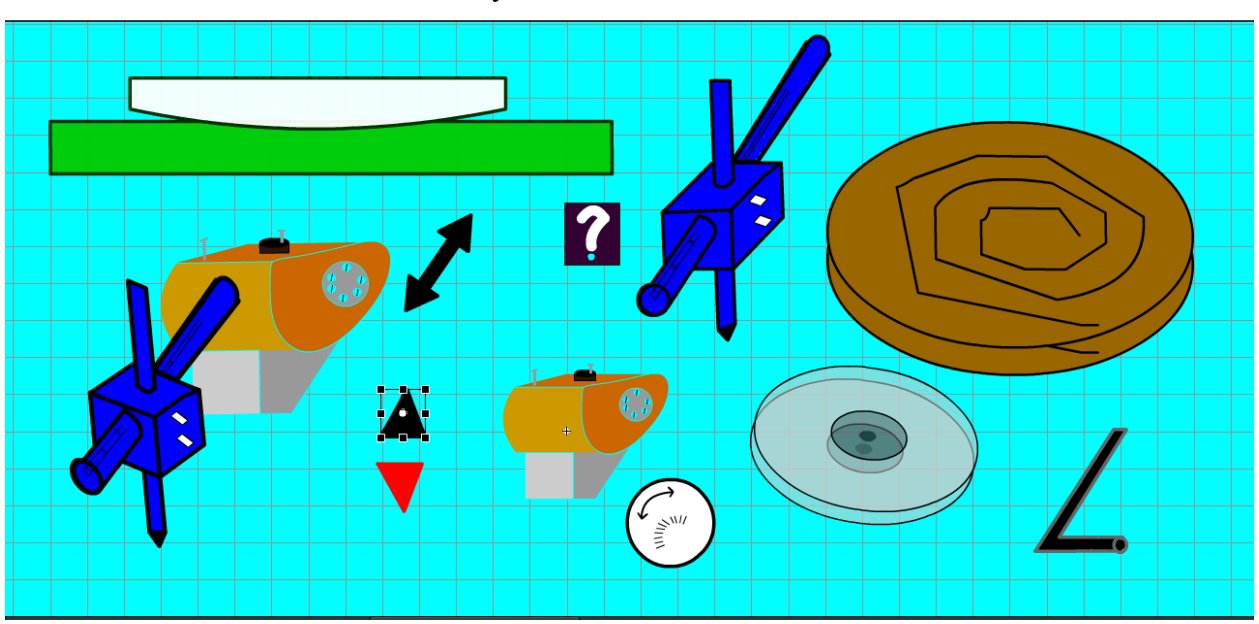

Рисунок 9 — Элементы созданые в Adobe Flash Professional CC

В качестве программы для разработки был выбран Adobe Flash Professional CC, так как предоставляет все необходимые возможности для создания проекта. Программа обладает встроенными инструментами для разработки приложений на операционную систему Android и IOS, создание ресурсов анимации для WebGL и HTML5 Canvas и swf файл с ООП ActionScript 3.0 (рисунок 10). В интернете можно найти огромное количество документации и обучающих материалов.

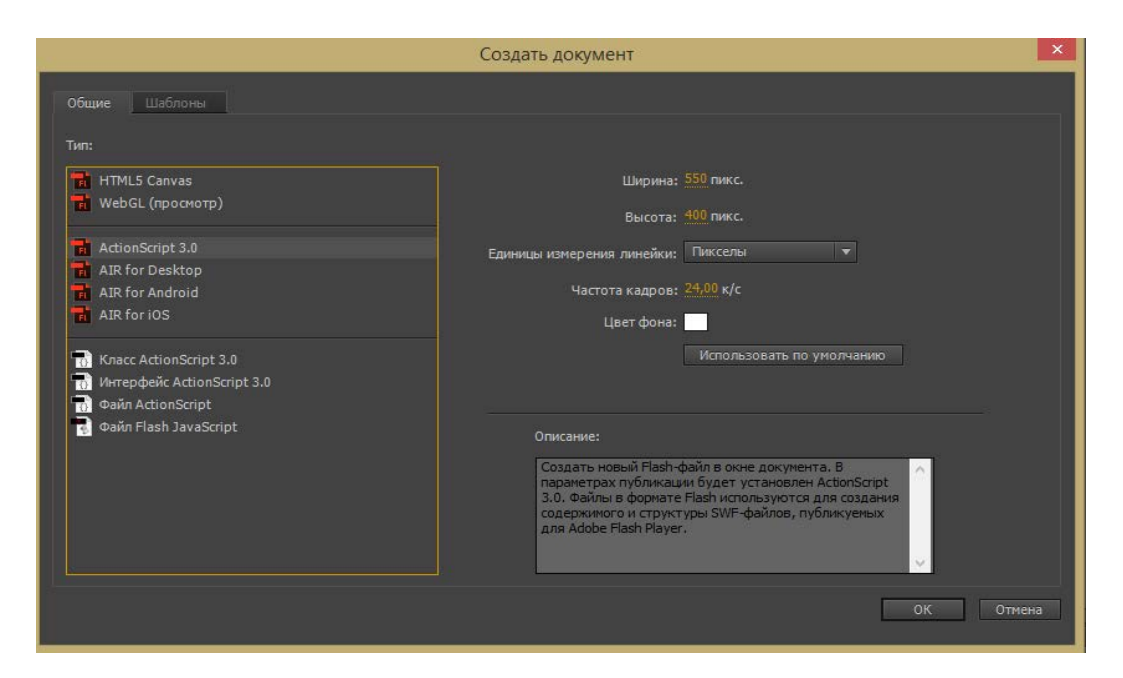

Рисунок 10 — Окно создания нового документа Adobe Flash

### <span id="page-38-0"></span>**2.3.2 Разработка проекта**

Основным средством разработки компьютерного тренажёра был выбрана программа Adobe Flash Professional CC. ООП в продукте осуществляется при помощи встроенного языка ActionScript 3.0.

Интерфейс продукта при стандартном расположении окон разделен на 4 панели. Центральное большое окно — сцена, на экране сцены располагаются все объекты, которые будут в кадре. Центральное окно в нижней части, окно с лентой кадров, в нём располагается лента со всеми кадрами в продукте, это наша навигация по проделанной работе, там же добавляются новые кадры (сцены) и накладывают новые слои. На правой панели располагаются две вкладки, вкладка Библиотека, там можно найти все созданные или импортированные элементы, также есть возможность создавать новые элементы, создавать папки и предварительно просматривать в маленьком окошке анимацию. Во вкладке Свойства находятся все данные о выделенном объекте, а также изменяются все возможные параметры. Самая крайняя правая панель содержит инструменты для создания и редактирования графических объектов. В нижней части экрана располагается панель управлением проектом в которой запускается сценарий, есть возможность переходить по кадровой ленте, добавлять и изменять маркеры. Рабочее окно в программе Adobe Flash представлено на рисунке 11.

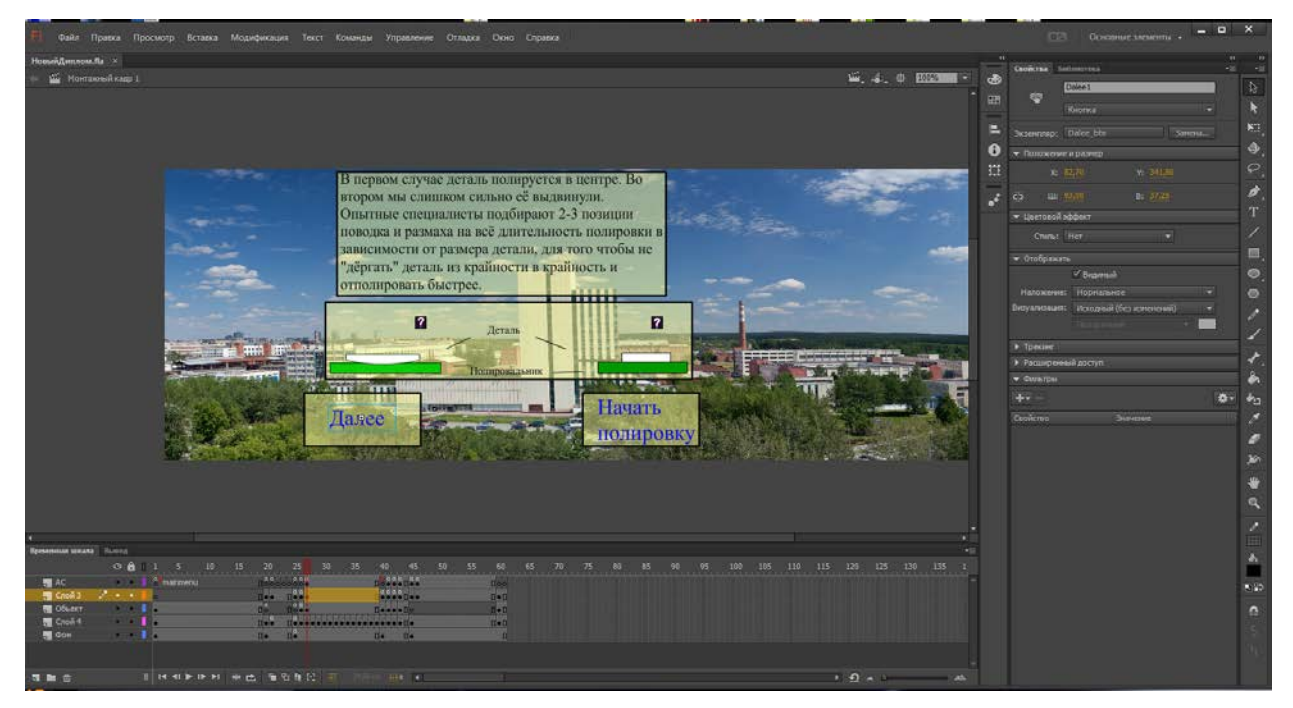

Рисунок 11 — Рабочее окно в программе Adobe Flash

Первым шагом на этапе разработки приложения является импорт подготовленных материалов в среду программы. В нашем случае это всего лишь два изображения с фоном. Создать объект можно просто перенеся изображение сразу на сцену или во вкладку Библиотека. В разрабатываемом проекте объекты создавались и анимировались по ходу работы при помощи инструментов Adobe Flash и ActionScript 3.0. В разрабатываемом проекте простые фигуры образуют сложные элементы и раскрашиваются (рисунок 12). Размещает объекты слоя по порядку их создания, помещая последние созданные объекты на вершину списка. Порядок наложения объектов определяет порядок, в котором они друг друга перекрывают. Порядок наложения объектов в любой момент можно изменить. Нарисованные линии и фигуры всегда размещаются под группами и символами. Чтобы переместить их наверх, их необходимо сгруппировать или преобразовать в символы. Порядок наложения объектов зависит также от порядка слоев.

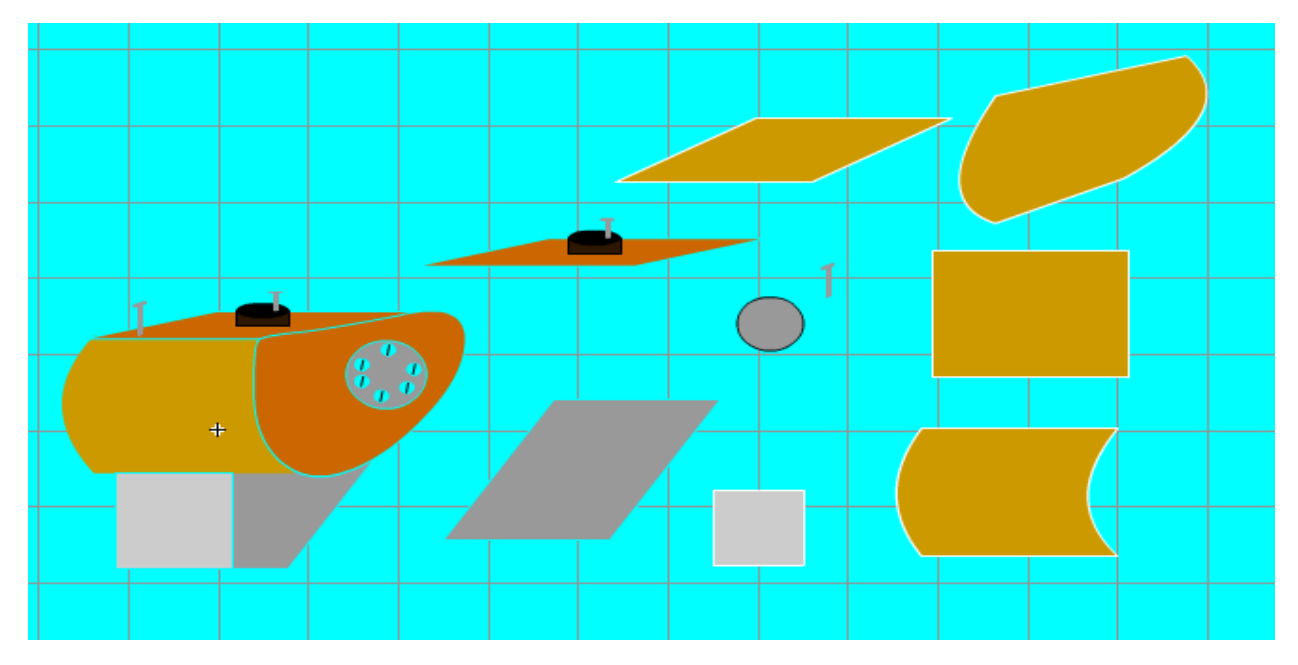

Рисунок 12 — Создание объекта из простых фигур

Для реализации анимации объектов, нужно создать классическую анимацию движения, либо задать анимацию кодом в ActionScript. Выполнив подготовительные действия нужно добавить на объект новый скрипт и приступить к его написанию. Самым простым способом создания движения объектов является встроенный метод MouseEvent.

Анимация — это процесс приведения объектов в движение или изменение объектов с течением времени. Анимация на основе сценариев является основополагающей частью видеоигр. Она часто применяется при добавлении удобных и полезных меток интерактивности в другие приложения.

В основе анимации на основе сценариев лежит идея о том, что необходимо внести изменение, которое следует разделить на временные фрагменты. В ActionScript легко добиться повторения с помощью обычной инструкции повтора. Однако перед обновлением экрана цикл должен будет повториться заданное число раз. Чтобы создать анимацию на основе сценариев, необходимо создать код ActionScript, в котором определенное действие повторяется с течением времени и при каждом повторении происходит обновление экрана. С практической точки зрения имеет смысл синхронизировать частоту кадров в анимации на основе сценариев и SWF-файла (иными словами, заставить анимацию меняться с каждым новым кадром), поскольку это определяет частоту обновления экрана в AIR или проигрывателе Flash Player. У каждого экранного объекта существует событие enterFrame, которое отправляется в соответствии с частотой кадров SWF-файла (по одному событию на кадр).

После того как появляется возможность анимировать объекты нужно задать им правильную траекторию движения, для имитации процессов полировки. Наиболее оптимальным для поставленных задач был выбран способ, комбинирующий классическую анимацию движения и ActionScript. Для этого созданный заранее объект преобразуется в фрагмент ролика и присваивается название фрагмента, затем двойным кликом по фрагменту мы переходим в отдельное окно создание анимации (рисунок 13).

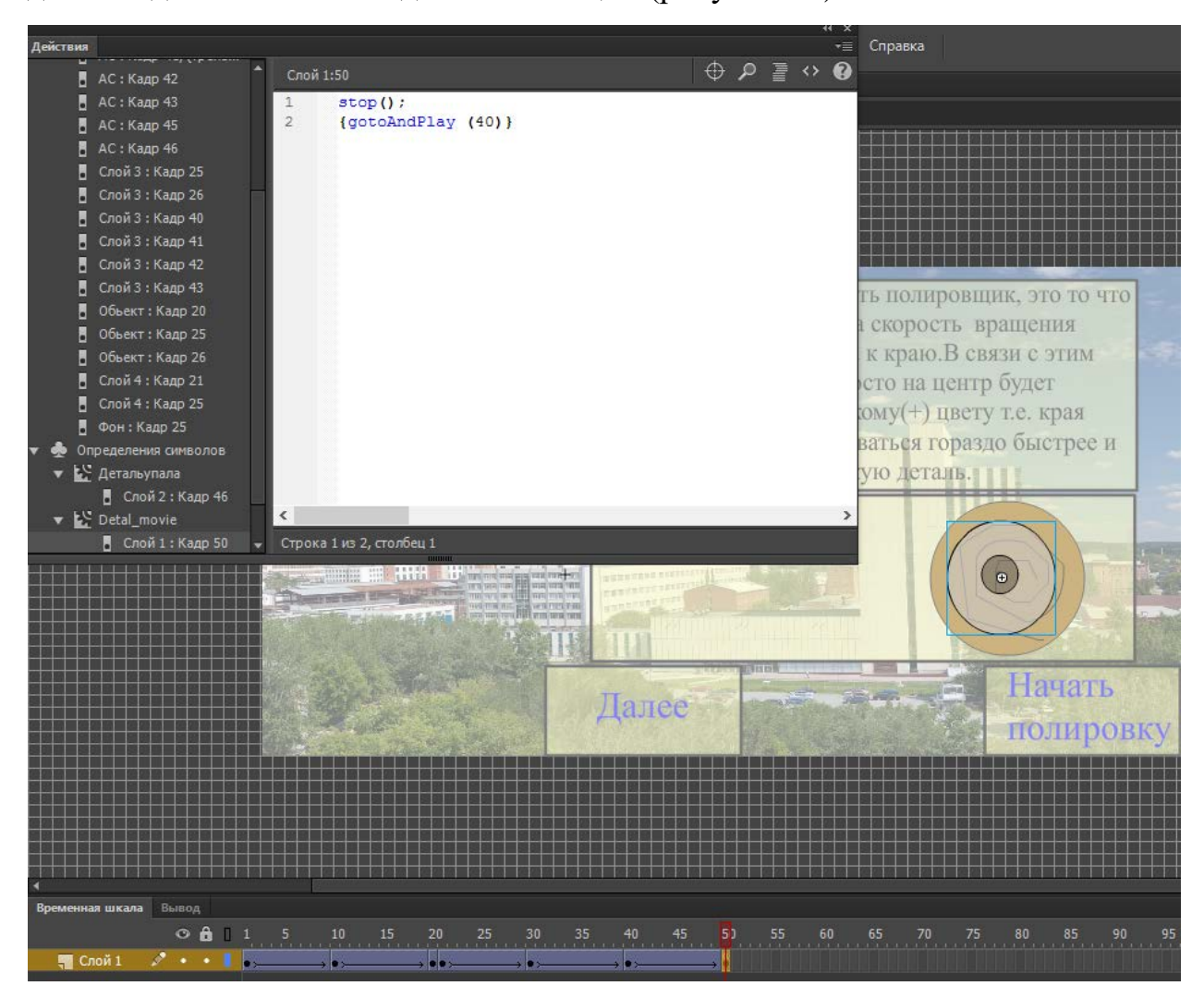

Рисунок 13 — Создание анимации объекта

В данном случае была задача сделать так, чтобы деталь из левой части экрана дошла до полировальника в правой части и вращалась на вращающемся полировальнике. Реализовали эту задачу создав классическую анимацию и по ключевым кадрам задавали положение детали и её вращение, а в дальнейшем при помощи нескольких строк в Action Script (AS) — зациклили последние 10 кадров, как раз в тот момент, когда деталь соприкоснулась с полировальником.

Кнопки создавались путём создания текстовой надписи, создания фигуры с нужными параметрами цвета и размеров для фона и в дальнейшем преобразовывалась в Кнопку. Далее программировалось действие на кнопку, а при помощи инструментов Adobe визуальный эффект при нажатии или наведении (рисунок 14).

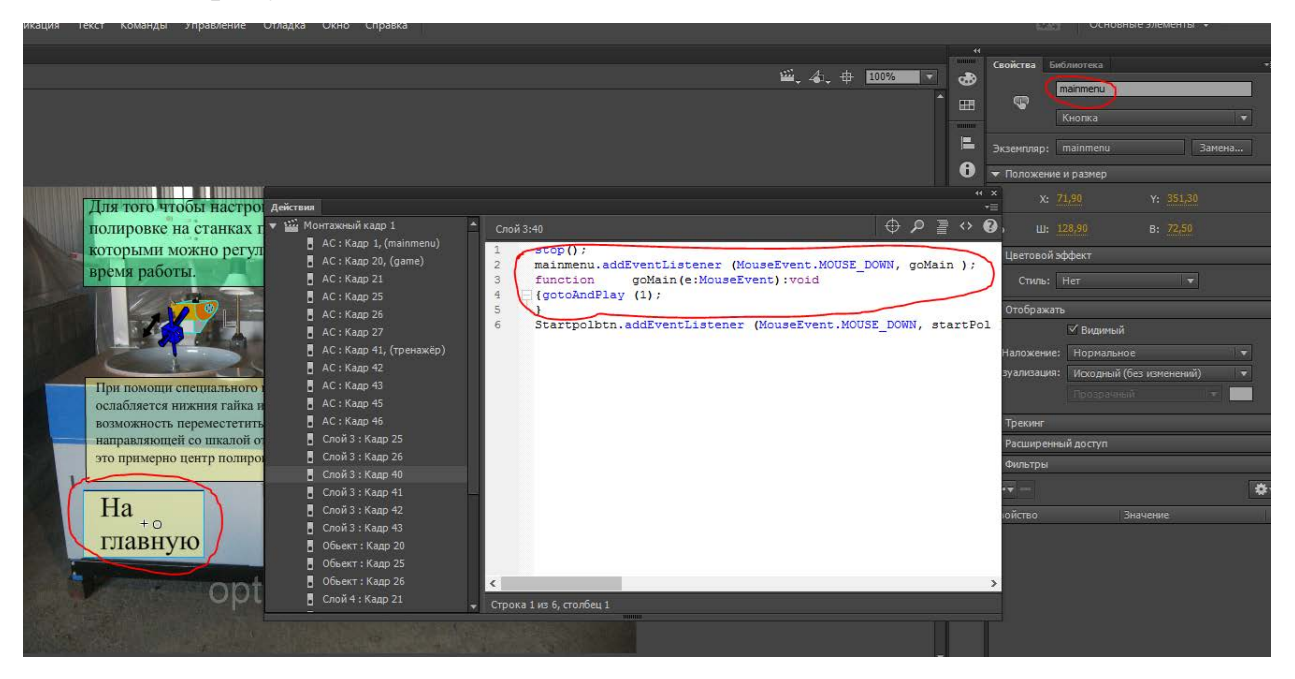

Рисунок 14 — Кнопка На главную

Следующим шагом является написание кода для практической части тренажёра. Для этого сначала в скрипте объектов добавляются переменные при помощи команды var, присваивается тип (Number, String и т.д.). Далее если это было нужно, присваивали переменную объекту на сцене. Кроме того, созданы функции для некоторых расчетов и ввода данных при помоши AS.

В окне практики тренажёра нам требовалось создать динамические текст боксы, которые в дальнейшем бы показывал нам случайное значение N (цвета) после тонкой шлифовки и N требуемого по чертежу. Также создать текст боксы, в которых бы отображались настройки размаха и поводка, которые бы уменьшались и увеличивались при помощи кнопок в виде чёрных и красных стрелочек. Обязательно добавить и кнопку запуска, которая учитывает все данные для перехода на следующий уровень и переводит пользователя на экран с анимацией процесса полировки. В AS эти задачи были реализованы следующим образом как показано на рисунке 15.

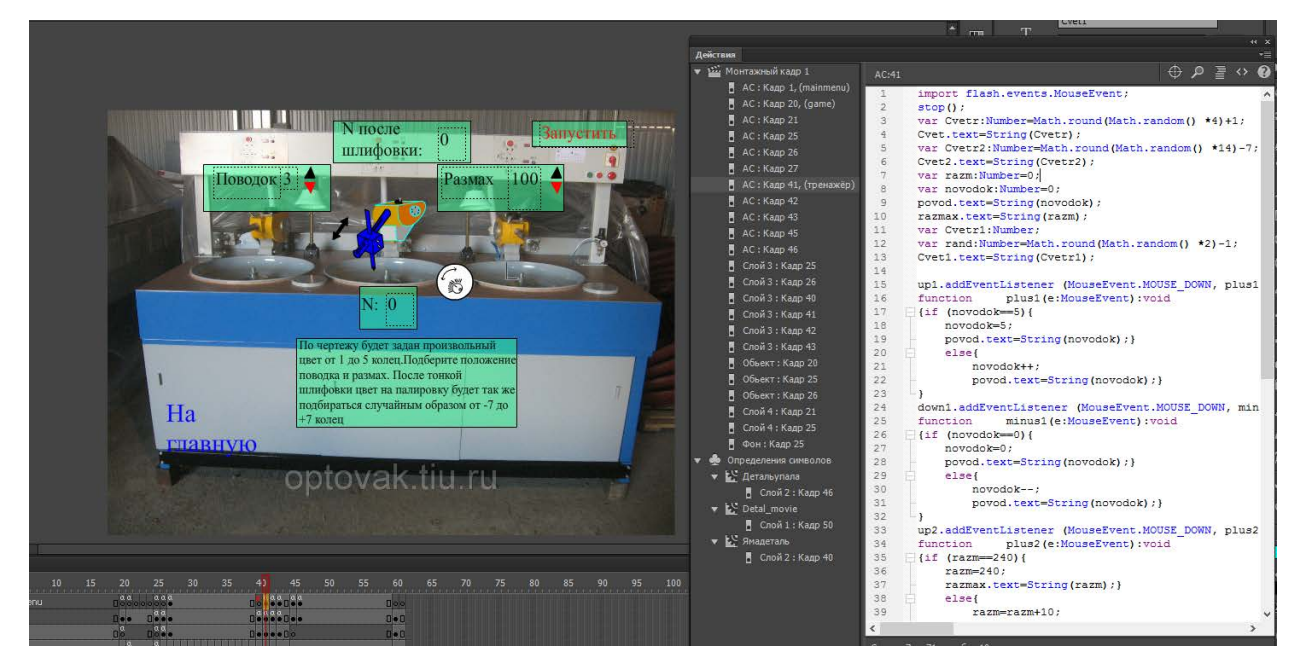

Рисунок 15 — Код первого окна тренажёра

Содержание текста кода Рабочей области.

import flash.events.MouseEvent;

 $stop()$ ;

var Cvetr:Number=Math.round(Math.random() \*4)+1;

 $Cvet.text = String(Cvet);$ 

var Cvetr2:Number=Math.round(Math.random() \*14)-7;

 $Cvet2.text = String(Cvetr2);$ 

var razm:Number=0;

var novodok:Number=0;

```
povod.text=String(novodok);
razmax.text=String(razm);
var Cvetr1:Number;
var rand:Number=Math.round(Math.random() *2)-1;
Cvet1.text=String(Cvetr1);
up1.addEventListener (MouseEvent.MOUSE_DOWN, plus1 );
function plus1(e:MouseEvent):void 
\{if (novodok==5)\}novodok=5;
     povod.text=String(novodok);}
     else{
           novodok++;
           povod.text=String(novodok);}
}
down1.addEventListener (MouseEvent.MOUSE_DOWN, minus1 );
function minus1(e:MouseEvent):void 
\{if (novodok==0)\}novodok=0;
     povod.text=String(novodok);}
     else{
           novodok--;
           povod.text=String(novodok);}
}
up2.addEventListener (MouseEvent.MOUSE_DOWN, plus2 );
function plus2(e:MouseEvent):void 
{if (razm==240){
     razm=240;
     razmax.text=String(razm);}
```
else{

```
razm=razm+10;
```

```
razmax.text=String(razm);}
```

```
}
down2.addEventListener (MouseEvent.MOUSE_DOWN, minus2 );
function minus2(e:MouseEvent):void 
\{if (razm==0)\{razm=0;
     razmax.text=String(razm);}
     else{
           razm=razm-10;
           razmax.text=String(razm);}
}
Start1.addEventListener (MouseEvent.MOUSE_DOWN, summa );
function summa(e:MouseEvent):void
{if (razm==100){
```

```
Cvetr1=(Cvetr2-(novodok-3+1/2))-rand;
Cvet1.text=String(Cvetr1);
```
gotoAndPlay (45);}

else {

```
Cvetr1=(Cvetr2-(novodok-3+1/2))-(((razm-100)/10)/2);
Cvet1.text=String(Cvetr1);
      gotoAndPlay (45);}
```
}

Аналогично были созданные последующие уровни тренажёра.

Завершив создание основной механики нужно создать пользовательский интерфейс. Первым делом пользователь увидит первую сцену с названием продукта на фоне оптико-механического завода, логотип предприятия и кнопку «Начать» (рисунок 16). Далее страницу главного меню, где выбирает пройти «Вводный курс» (теоретическую часть), либо сразу приступить к практике нажав кнопку «Начать полировку» (рисунок 17).

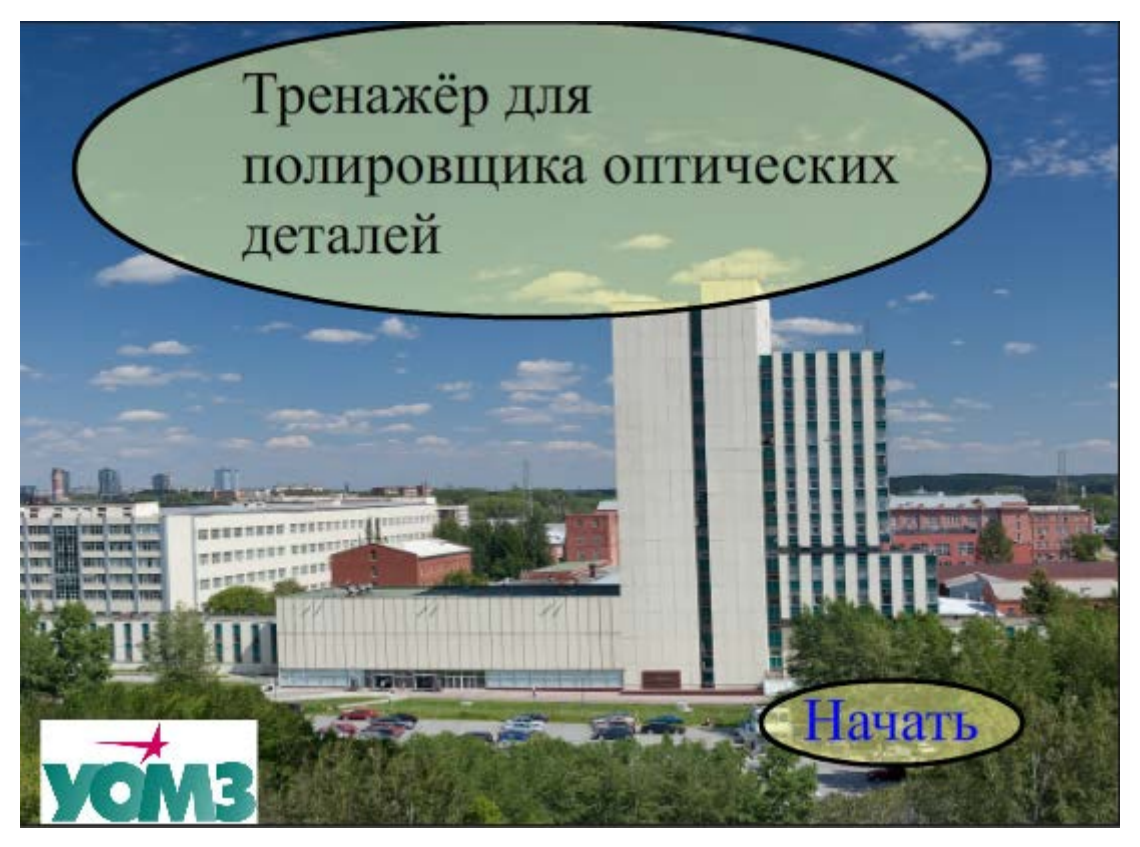

Рисунок 16 — Первая сцена тренажёра

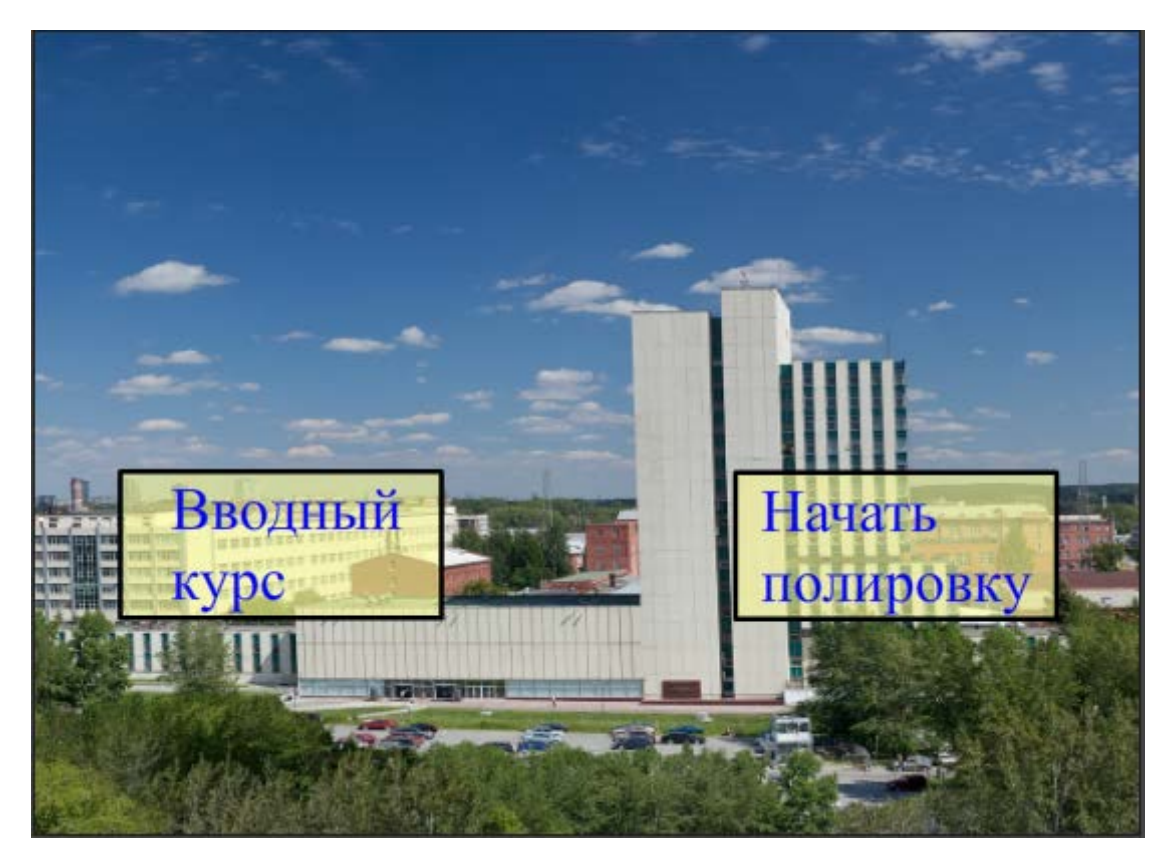

Рисунок 17 — Главная страница

Теоретическая часть состоит из 5 сцен с теоретической информацией и полезными советами, а также для лучшего понимания добавлены анимированные объекты (рисунок 18).

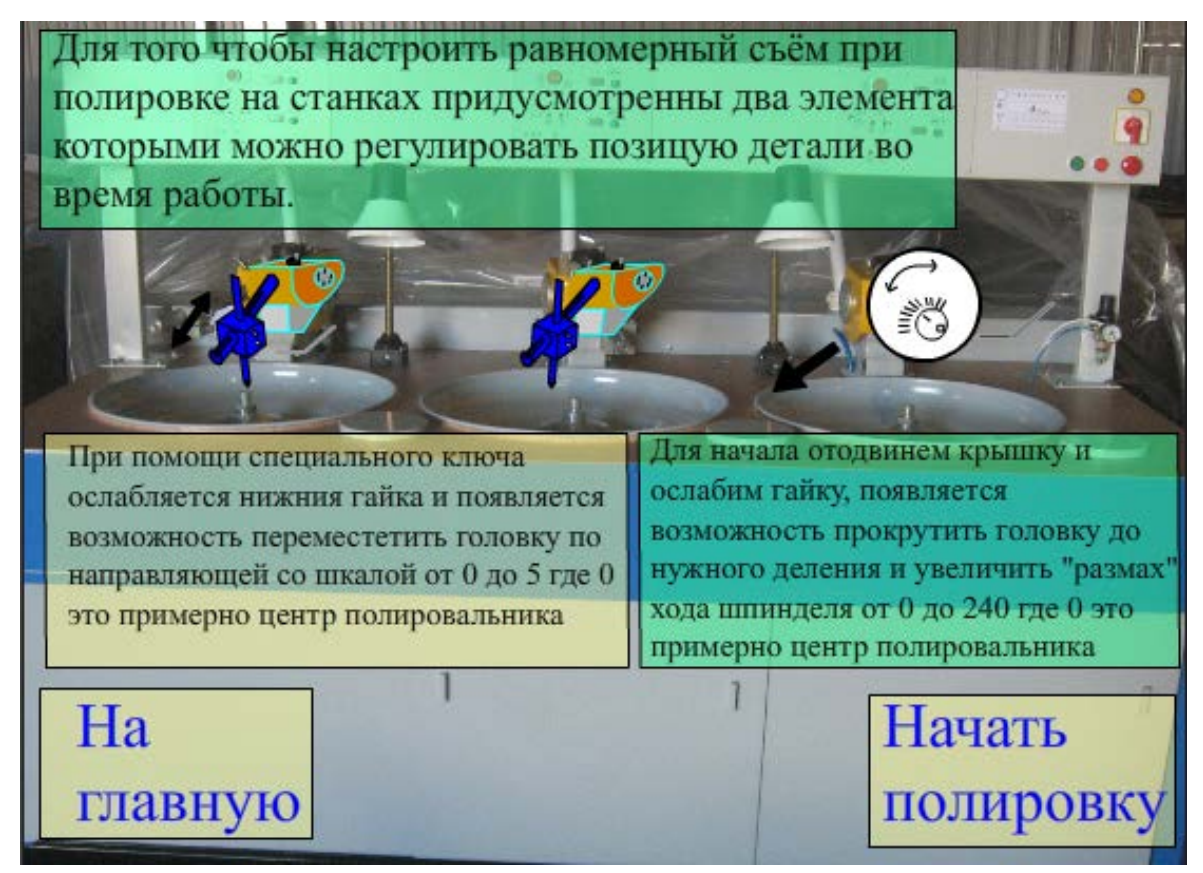

Рисунок 18 — Сцена из теоретической части

Практическая часть состоит из 5 сцен (уровней), в которых пользователь увидит все вводные данные для выполнения работы и сможет выставить нужные настройки оборудования (рисунок 19). После каждого запуска уровня будет переходить на скрытую изначально сцену, в которой будет происходить анимация процесса полировки и пользователю будет выводится информация о времени, затраченном на полировку (рисунок 20). Сцены практики похожи между собой пользовательским интерфейсом, отличаются лишь тем, что на каждом новом уровне пользователь может увидеть результаты предыдущего и время, которое затрачено на полировку.

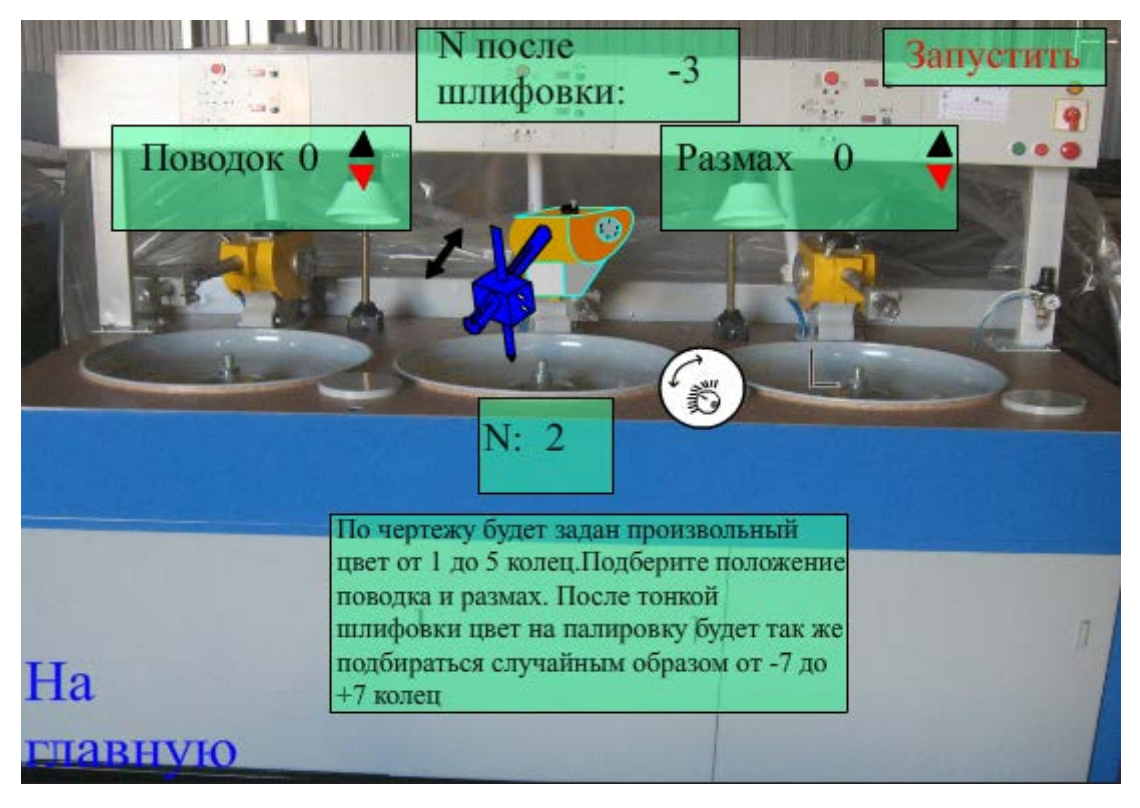

Рисунок 19 — Сцена из теоретической части

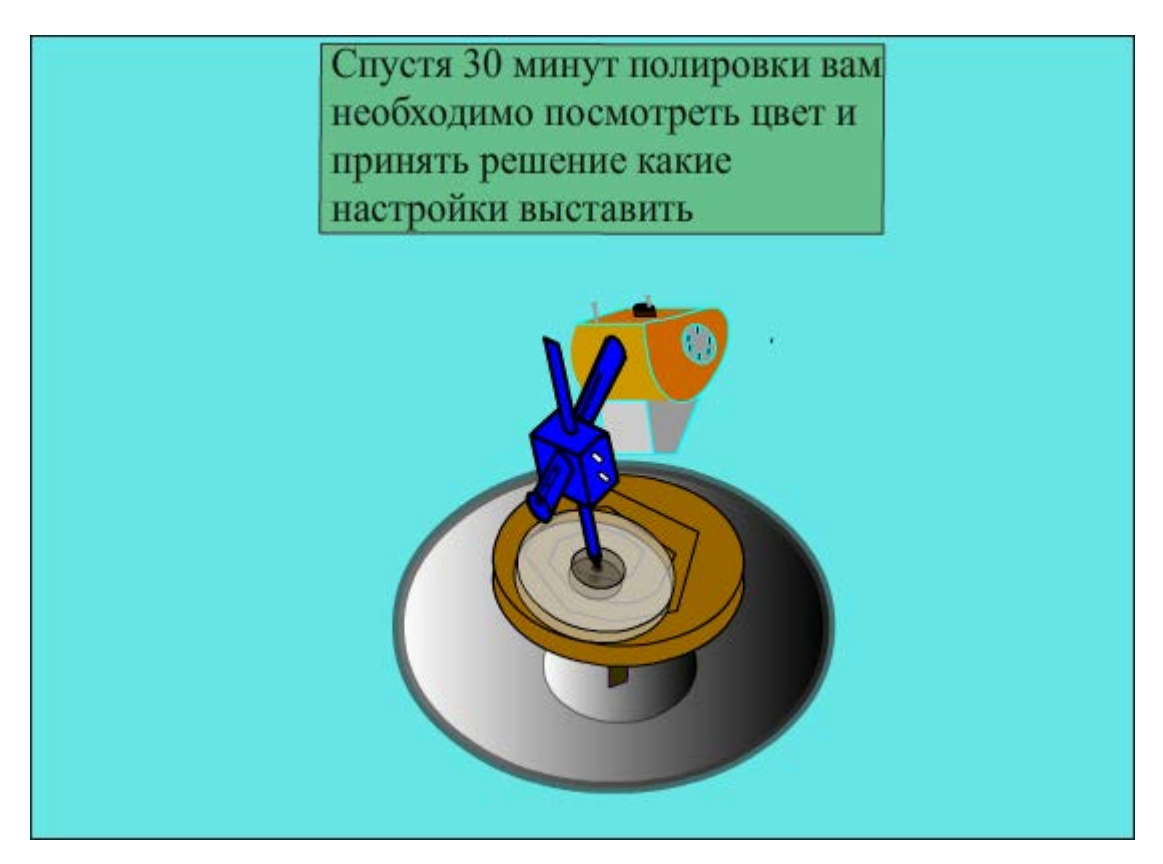

Рисунок 20 — Процесс полировки

После прохождения всех этапов пользователь попадает на финальную сцену, где может увидеть затраченное время на полировку и будет объявлен финальный результат его практики (рисунок 21).

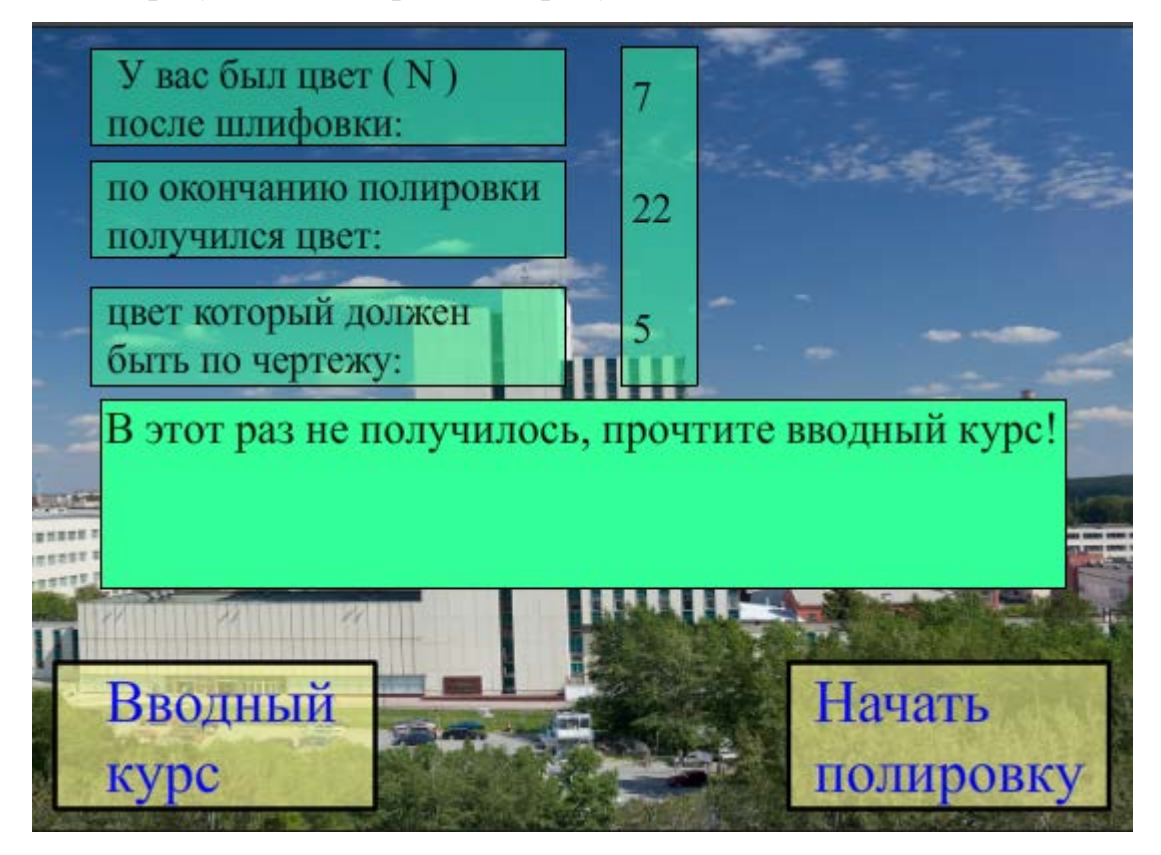

Рисунок 21 — Процесс полировки

### <span id="page-49-0"></span>**2.3.3 Тестирование приложения**

На этапе тестирования важно проверить работоспособность каждого уровня в отдельности. Некоторые элементы одинаковы на уровнях, например, кнопка меню в левом верхнем углу, их достаточно проверить всего один раз так как они связаны. Другие элементы, такие как кнопки перехода на следующий уровень, хоть и связаны, но их нужно проверять по отдельности, так как у них присутствует разное для всех поле с названием уровня и допустив одну опечатку появляется риск пропуска целого уровня. Тестируемые функциональные возможности программного продукта были разбиты на группы по вызывающим их действиям. Результаты тестирования представлены в таблице 1.

| $N_2$          | Действие                | Ожидаемый          | Фактический        | Итог        |
|----------------|-------------------------|--------------------|--------------------|-------------|
|                |                         | результат          | результат          | прохождения |
| $\mathbf{1}$   | Нажатие кнопки          | Переход к          | Переход к          | Пройден     |
|                | «Начать» в первой сцене | главному меню      | главному меню      |             |
| $\overline{2}$ | Нажатие кнопки          | Запуск сцены с     | Запуск сцены с     | Пройден     |
|                | «Вводный курс» в        | теоретической      | теоретической      |             |
|                | главном меню            | частью             | частью             |             |
| 3              | Переходы на             | Запуск             | Запуск             | Пройден     |
|                | следующею сцену в       | соответствующей    | соответствующей    |             |
|                | вводном курсе           | сцены              | сцены              |             |
| $\overline{4}$ | Нажатие кнопки          | Выход в главное    | Выход в главное    | Пройден     |
|                | главного меню на сценах | меню               | меню               |             |
|                | вводного курса          |                    |                    |             |
| 5              | Нажатие кнопки          | Выход в главное    | Выход в главное    | Пройден     |
|                | главного меню во время  | меню               | меню               |             |
|                | практики                |                    |                    |             |
| 6              | Запуск практики         | Загрузка сцены.    | Загрузка сцены.    | Пройден     |
|                | кнопкой «Режим          | Запуск анимации    | Запуск анимации    |             |
|                | Контроля»               |                    |                    |             |
| $\overline{7}$ | Перекрытие маленьких    | Меньший объект     | Меньший объект     | Пройден     |
|                | объектов большими       | всегда поверх      | всегда поверх      |             |
|                |                         | большего           | большего           |             |
| 8              | Прохождение этапа       | Данные на сцене    | Данные на сцене    | Пройден     |
|                |                         | изменились,        | изменились,        |             |
|                |                         | счетчик этапов     | счетчик этапов     |             |
|                |                         | произвёл           | произвёл           |             |
|                |                         | вычисления,        | вычисления,        |             |
|                |                         | появились новые    | появились новые    |             |
|                |                         | элементы. На сцене | элементы. На сцене |             |
|                |                         | не появились       | не появились       |             |
|                |                         | лишние объекты с   | лишние объекты с   |             |
|                |                         | других слоёв       | других слоёв       |             |

Таблица 1 — Тестирование функциональных возможностей приложения

Окончание таблицы 1

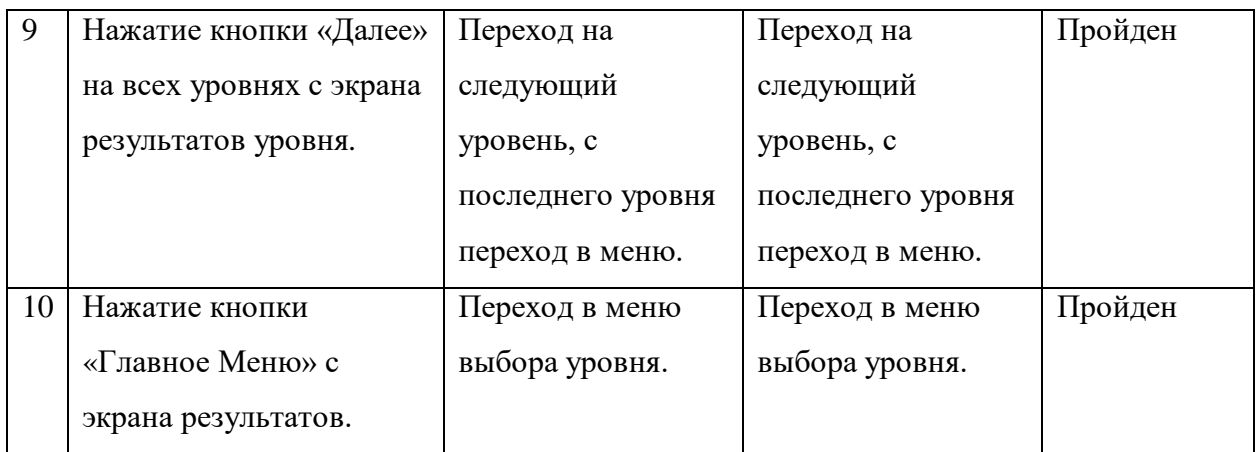

<span id="page-51-0"></span>Все этапы тестирования проекта успешно пройдены.

### **2.4 Технические требования к проекту**

Проект, на данном этапе развития, не содержит огромные массивы или сложные конструкции кода, требующими больших вычислительных мощностей. Поэтому требования к его запуску такие же, как и минимальные требования для запуска проекта, разработанного на Adobe Flash Professional CC опубликованные на официальном сайте.

В процессе разработки проекта были созданы изображения для объектов, а также скрипты для реализации игрового процесса. В проекте реализовано 15 сцен: 2 сцены представляют собой главное меню и меню выбора уровня, 5 сцен — это сцены, с теоретическими данными и анимацией, 8 уникальных сцен из учебного режима и режима контроля тренажёра. 15 сцен содержат 189 объектов, 102 из которых являются элементами пользовательского интерфейса, а 84 — объектами тренажёра.

Общее количество материалов, разработанных в проекте:

- $\bullet$  15 спен:
- $\bullet$  189 объектов:
- 14 спрайтов;
- 23 скрипта;
- 697 строк кода.

### <span id="page-52-0"></span>ЗАКЛЮЧЕНИЕ

В настоящее время актуальность проблемы разработки компьютерных тренажеров для обучения операторов технологических процессов (КТОТП) определяется двумя отчетливыми тенденциями последних лет. С одной стороны, ощущается все более острая потребность качественного улучшения подготовки операторского персонала, вызванная постоянным усложнением самих процессов и появлением новых систем управления ими на фоне смены поколения операторов, заметного снижения уровня подготовки вновь набираемых работников и, как следствие, всплеска аварийности по причине некачественного управления процессами. С другой стороны, впечатляющие успехи ключевых информационных технологий создают принципиальную возможность создания полноценных систем компьютерного тренинга, превосходящих по эффективности все известные формы обучения, включая не всегда доступные и потенциально опасные тренировки на реальных объектах.

Тренажёр поможет при выработки навыков диагностики и предотвращения развития аварийных ситуаций, а также выработки навыков оперативного управления инерционными процессами. Для повышения производительности труда следует непрерывно повышать профессиональные навыки персонала, внедрять компьютерные технологии. По этой причине совершенно очевидна актуальность разработки и внедрения компьютерных обучающих программ, электронных справочников и специализированных тренажеров в подготовке специалистов. Разработки в данной области позволяют предприятию, которое занимается развитием своего персонала, снизить расходы на закупку дорогостоящей техники и сырья для деталей, а специалисту изучить особенности управления автоматизированными устройствами, получить дополнительные знания о своей профессии и используемом оборудование.

Компьютерные тренажеры — это учебно-тренировочное устройство для отработки рабочих навыков, выработки и совершенствования техники управления машиной (механизмом).

В процессе написания выпускной квалификационной работы был разработан компьютерный тренажёр для полировщика оптических деталей на полировально-доводочных станках (станках 3пд).

Был проведен анализ области, средств разработки и существующих разработок. В результате анализа предметной области были выявлены основная терминология, которые позволили определить общие рамки будущего продукта.

Анализ уже существующих разработок позволил более четко сформировать требования к внешнему виду и функциональным возможностям будущего интерфейса тренажера. Внешний вид должен соответствовать целевой аудитории приложения, а также иметь единый стиль. Элементы управления желательно располагать в правой части приложения, а возврат в меню и название уровня в верхней части.

На основе проведенных исследований был разработан общий алгоритм реализации проекта, в котором были отражены основные этапы разработки и задачи, которые необходимо решить на каждом из них. В соответствии с ними был определен функционал компьютерного тренажера, а также требования к нему.

Таким образом, следует считать, что задачи выпускной квалификационной работы выполнены, поставленная цель достигнута. На данный момент проходит апробация компьютерного тренажёра для полировщиков оптических деталей и анализ результативности его применения.

### <span id="page-54-0"></span>**СПИСОК ИСПОЛЬЗОВАННЫХ ИСТОЧНИКОВ**

<span id="page-54-1"></span>1. Альберт Д. Macromedia Flash Professional 8. Справочник дизайнера [Текст] / Д. Альберт, Е. Альберт. — Москва: БХВ-Петербург, 2006. — 544 c.

2. Бент А. Б. Мультимедиа в образовании: специализированный учебный курс [Текст] / А. Б. Бент. — 2 – е изд.; испр. и доп. — Москва: Дрофа, 2007. — 221 с.

3. Бурлаков М. В. Adobe Flash CS3. [Текст] / М. В. Бурлаков. — Москва: Диалектика, 2008. — 624 c.

4. Капранова М. Н. Информатика. Macromedia Flash MX. Компьютерная графика и анимация [Текст] / М. Н. Капранова. — Москва: Солон-Пресс,  $2010 - 680$  c.

5. Капустин М. А. Flash MX для профессиональных программистов [Текст] / М. А.Капустин, П. А. Капустин, А. Г. Копылова. — Москва: Бином. Лаборатория знаний, 2016. — 512 c.

6. Кирьянов Д. В. Adobe Flash CS3 — это просто! Создаем Webанимацию [Текст] / Д. В. Кирьянов. — Москва: БХВ-Петербург, 2007. — 743 c.

7. Киселев С. В. Flash-технологии [Текст] / С. В. Киселев, С. В. Алексахин, А. В. Остроух. — Москва: Academia, 2011. — 683 c.

8. Компьютерные игры: этапы разработки [Электронный ресурс]. — Режим доступа: http://www.megabyte-web.ru/likbez/igryi-etapyi-razrabotki.html (дата обращения: 06.05.2017).

9. Лотт Д. ActionScript 3.0. Сборник рецептов [Текст] / Д. Лотт. — Москва: Символ-плюс, 2013. — 559 c.

10. Мук К. ActionScript 3.0 для Flash. [Текст] / К. Мук. — Санкт-Петербург: Питер, 2010. — 456 с.

11. Разработка программ на Java с использованием JDK [Электронный ресурс]. — Режим доступа: https://www.java.com/ru/download/faq/develop.xml (дата обращения: 04.05.2017).

12. Рынок игр в России и в мире (Mobile, Console, ПК, MMOG, Social). Динамика, структура, тендеции, тренды, прогнозы до 2018–2021 гг. Итоги 2016 г. [Электронный ресурс]. — Режим доступа: http://json.tv/ict\_telecom \_analytics\_view/issledovanie-mirovogo-i-rossiyskogo-rynka-igr-2016-god-20170 502014806/ (дата обращения: 21.05.2017).

13. Семь этапов создания игры: от концепта до релиза [Электронный ресурс]. — Режим доступа: https://habrahabr.ru/company/miip/blog/308286/ (дата обращения: 04.05.2017).

14. Термины. Программирование игр [Электронный ресурс]. — Режим доступа: http://www.gamedev.ru/code/terms/ (дата обращения: 08.05.2017).

15. Ульрих К. Macromedia Flash 8 для Windows и Macintosh (+ CD-ROM) [Текст] / К. Ульрих. — Москва: ДМК Пресс, 2007. — 704 c.

16. Усенков Д. Ю. Коммуникационные технологии [Текст] / Д. Ю. Усенков, О. Б. Богомолова. — Москва: Бином. Лаборатория знаний,  $2013. - 304$  c.

17. Федеральный закон Российской Федерации № 273–ФЗ «Об образовании в Российской Федерации» [Электронный ресурс]. — Введ. 29.12.2012. — Режим доступа: http://www.edu.ru/abitur/act.30/index.php (дата обращения: 06.01.2018).

18. Финкэнон Д. Flash-реклама. Разработка микросайтов, рекламных игр и фирменных приложений с помощью Adobe Flash [Текст] / Д. Финкэнон. — Москва: Рид Групп, 2012. — 288 c.

19. [Хортон](http://elibrary.ru/author_items.asp?refid=1865725&fam=%D0%A5%D0%BE%D1%80%D1%82%D0%BE%D0%BD&init=%D0%A3) У. Электронное обучение: инструменты и технологии [Текст] / У. [Хортон](http://elibrary.ru/author_items.asp?refid=1865725&fam=%D0%A5%D0%BE%D1%80%D1%82%D0%BE%D0%BD&init=%D0%A3)[,](http://elibrary.ru/author_items.asp?refid=1865725&fam=%D0%A5%D0%BE%D1%80%D1%82%D0%BE%D0%BD&init=%D0%A3) [К](http://elibrary.ru/author_items.asp?refid=1865725&fam=%D0%A5%D0%BE%D1%80%D1%82%D0%BE%D0%BD&init=%D0%A3)[.](http://elibrary.ru/author_items.asp?refid=1865725&fam=%D0%A5%D0%BE%D1%80%D1%82%D0%BE%D0%BD&init=%D0%A3) [Хортон](http://elibrary.ru/author_items.asp?refid=1865725&fam=%D0%A5%D0%BE%D1%80%D1%82%D0%BE%D0%BD&init=%D0%9A). — пер. с англ. Алабина Ю. В. — Москва: КУДИЦ-ОБРАЗ, 2015. — 640 с.

20. Шишлина Н. В. Автор электронного курса [Текст]: учебнометодическое пособие / Н. В. Шишлина. — Ижевск: ИжГТУ им. М. Т. Калашникова, 2015. — 77 с.

21. Электронная библиотека учебников [Электронный ресурс]. — Режим доступа: http://studentam.net (дата обращения: 19.12.2017).

22. Этапы создания компьютерной игры [Электронный ресурс]. — Режим доступа: http://gamesisart.ru/game\_dev\_create.html (дата обращения: 19.05.2017).

23. Adobe Photoshop CC [Электронный ресурс]. — Режим доступа: http://www.adobe.com/ru/products/photoshop.html (дата обращения: 15.05.2017).

24. AndEngine — Игровые движки [Электронный ресурс]. — Режим доступа: https://gcup.ru/load/engines/andengine/3-1-0-1548 (дата обращения: 05.05.2017).

25. CorelDRAW Graphics Suite 2017 [Электронный ресурс]. — Режим доступа: http://www.coreldraw.com/ru/product/graphic-design-software/?hptrack =ru2bb1&\_ga=2.264138510.384007828.1496882102-1770990408.1496882102 (дата обращения: 18.05.2017).

26. Download Android Studio and SDK Tools [Электронный ресурс]. — Режим доступа: https://developer.android.com/studio/index.html (дата обращения: 08.05.2017).

27. GameMaker Studio 2 [Электронный ресурс]. — Режим доступа: https://www.yoyogames.com/gamemaker/features (дата обращения: 03.05.2017).

28. Half of UK homes turn to tablets - in just five years – Ofcom [Электронный ресурс]. — Режим доступа: https://www.ofcom.org.uk/aboutofcom/latest/media/media-releases/2015/five-years-of-tablets/ (дата обращения: 17.05.2017).

29. Newzoo: Mobile game revenue will grow 66% from \$38 billion in 2016 to \$65 billion in 2020 [Электронный ресурс]. — Режим доступа:

https://venturebeat.com/2017/04/26/newzoo-mobile-game-revenue-will-grow-66 from-38-billion-in-2016-to-65-billion-in-2020/ (дата обращения: 21.05.2017).

30. Online Market Intelligence — Маркетинговые интернет исследования [Электронный ресурс]. — Режим доступа: http://www.omirussia.ru/ru/ analytics/press\_releases/2012/09/news157.html (дата обращения: 07.05.2017).

31. Russian Games Market 2016 [Электронный ресурс]. — Режим доступа: https://newzoo.com/insights/infographics/russian-games-market-2016/ (дата обращения: 11.05.2017).

32. Zero to Eight: Children's Media Use in America 2013 [Электронный ресурс]. — Режим доступа: https://www.commonsensemedia.org/research/zeroto-eight-childrens-media-use-in-america-2013/ (дата обращения: 07.05.2017).

### **ПРИЛОЖЕНИЕ**

### **Министерство образования и науки Российской Федерации Федеральное государственное автономное образовательное учреждение высшего образования**

### **«Российский государственный профессионально-педагогический университет»**

Институт инженерно-педагогического образования Кафедра информационных систем и технологий направление 44.03.04 Профессиональное обучение (по отраслям) профиль «Информатика и вычислительная техника» профилизация «Компьютерные технологии»

УТВЕРЖДАЮ

Заведующий кафедрой

Н. С. Толстова

« » 2018 г.

### **ЗАДАНИЕ**

### **на выполнение выпускной квалификационной работы бакалавра**

студента 4 курса, группы ЗКТ-401С Суслова Ивана Сергеевича

1. Тема: Компьютерный тренажёр для полировщиков оптических деталей утверждена распоряжением по институту от \_\_\_\_\_\_\_\_\_\_\_\_\_\_\_\_\_\_ г. №

2. Руководитель Ломовцева Наталья Викторовна, кандидат пед. наук, доцент, доцент каф. ИС ФГАОУ ВО РГППУ

3. Место преддипломной практики Уральский оптико-механический завод» («УОМЗ») им. Яламова

4. Исходные данные к ВКР:

Капустин М. А. Flash MX для профессиональных программистов.

Лотт Д. ActionScript 3.0. Сборник рецептов.

Кирьянов Д. В. Adobe Flash CS3 — это просто! Создаем Web-анимацию.

5. Содержание текстовой части ВКР (перечень подлежащих разработке вопросов)

- 1. Анализ специальности полировщика оптических деталей.
- 2. Изучение языка программирования ActionScript 3.0.
- 3. Разработать тренажёр для полировщиков оптических деталей.

4. Провести опытную эксплуатацию компьютерного тренажера и исправить выявленные ошибки.

6. Перечень демонстрационных материалов

Презентация, выполненная средствами Microsoft PowerPoint. видеоролики.

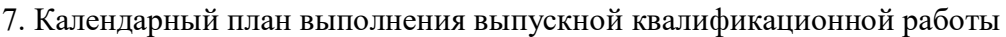

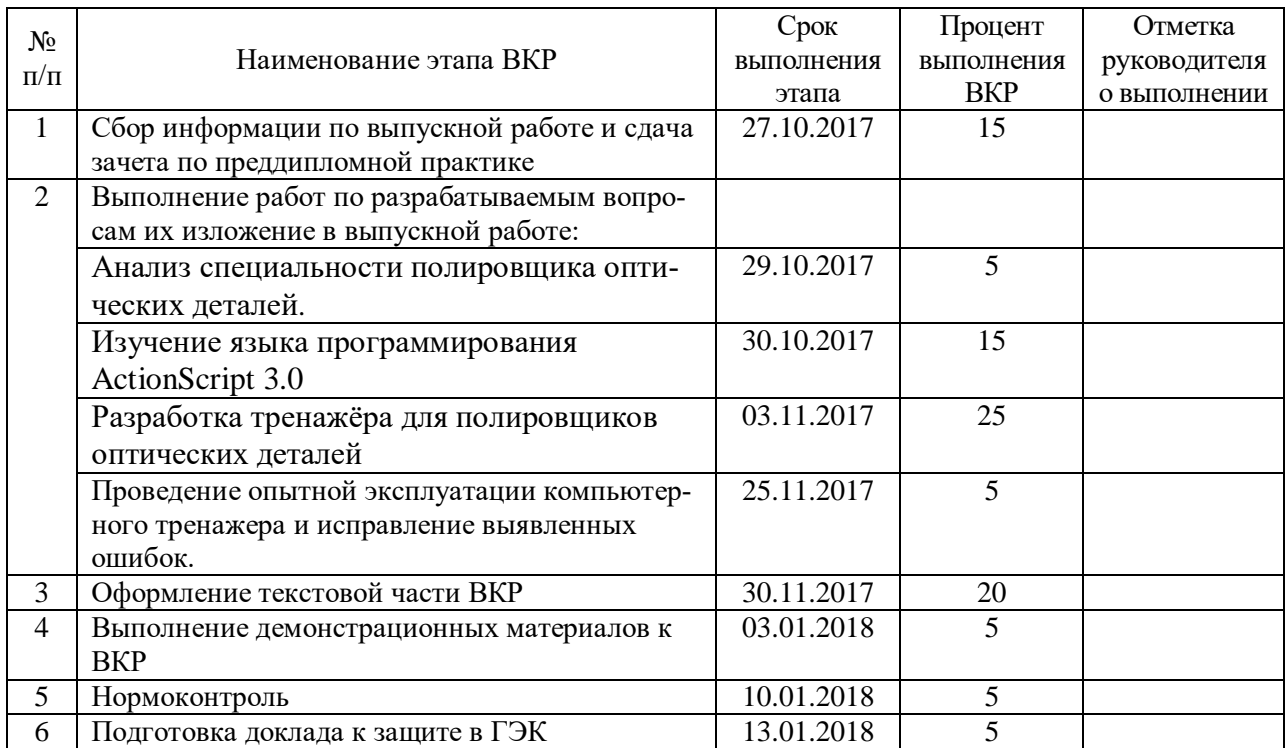

8. Консультанты по разделам выпускной квалификационной работы

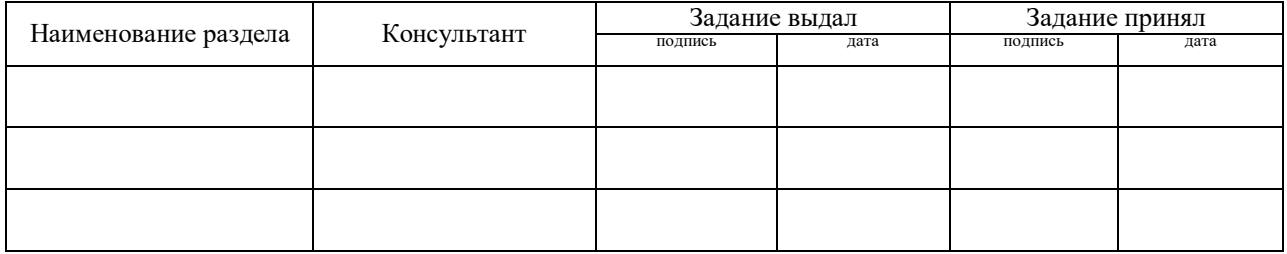

*Руководитель* <sub>подпись</sub> <sub>дата</sub> Задание получил <sub>подпись студента дата</sub>

9. Выпускная квалификационная работа и все материалы проанализированы. Считаю возможным допустить Суслова И.С. к защите выпускной квалификационной работы в государственной экзаменационной комиссии.

Руководитель <u>подпись</u> <u>подпись</u>

10. Допустить Суслова И.С. к защите выпускной квалификационной работы в государственной экзаменационной комиссии (протокол заседания кафедры от \_\_\_\_\_\_.2018 №  $)$ 

Заведующий кафедрой подпись подпись